**ANI Monitor V2 - Monitorización continua de la analgesia en el paciente**

## **Manual del Usuario**

**Tecnología ANI**

#### **ANI Monitor V2**

**Versión de Software: V2.2.3.0**

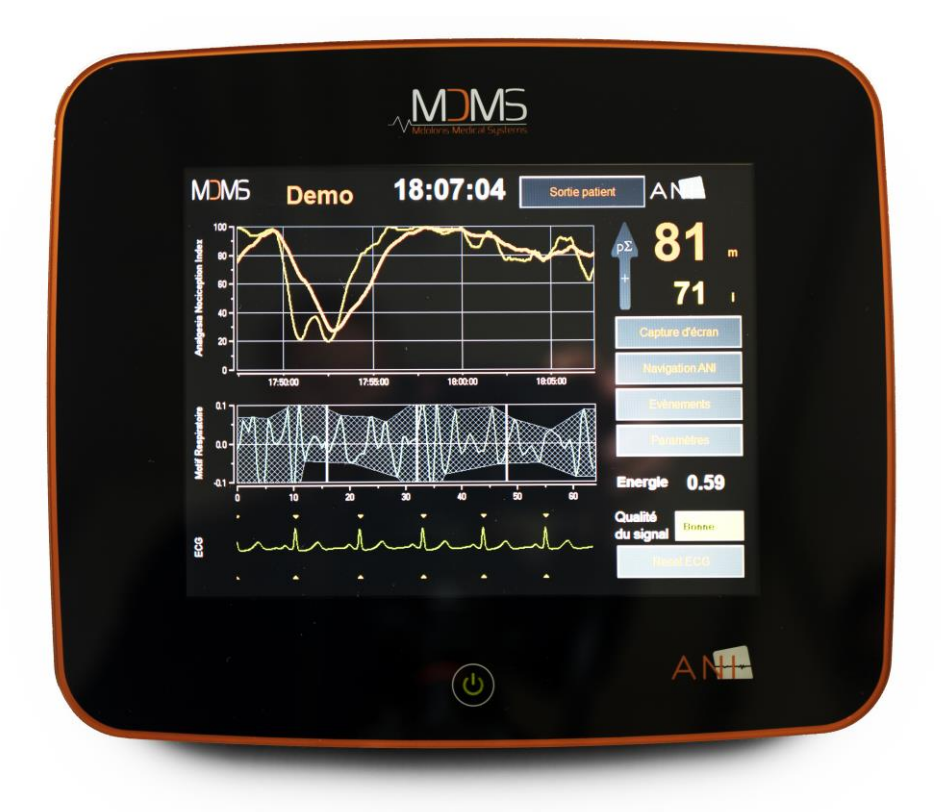

## **1370**

(Primer marcaje CE: Febrero 2017)

MDOLORIS MEDICAL SYSTEMS SAS Biocentre Fleming Bâtiment C Epi de Soil 270 rue Salvador Allende 59120 LOOS (France) Tel: 03 62 09 20 80 - Fax: 09 72 38 75 27 [www.mdoloris.com](http://www.mdoloris.com/)

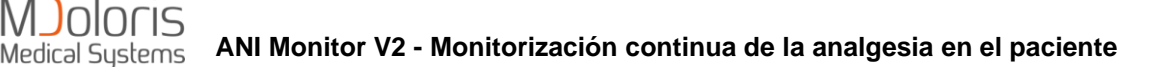

**© Mdoloris Medical Systems, todos los derechos reservados. El contenido de este documento no puede ser copiado ni reproducido bajo ninguna otra forma sin la autorización de Mdoloris Medical Systems.**

**Mdoloris Medical Systems es una marca comercial registrada. ANI es una marca comercial protegida.**

#### **Información importante sobre el uso previsto del ANI Monitor V2:**

**El ANI Monitor V2 de Mdoloris Medical Systems está diseñado para su uso en pacientes adultos y pediátricos a partir de los dos años de edad.**

**El ANI Monitor V2 está previsto para su uso bajo la supervisión directa de un profesional de la salud autorizado o por una persona específicamente formada en esta tecnología (reanimadores, anestesistas, enfermeros anestesistas titulados), en un entorno médico sin esterilizar.**

**El ANI Monitor V2 permite la monitorización del tono del sistema nervioso parasimpático. Puede utilizarse para monitorizar los efectos de ciertos agentes analgésicos.**

**El ANI Monitor V2 está previsto para su uso como complemento de la valoración clínica.**

**La interpretación del valor ANI debe siempre someterse a un juicio clínico y corroborado con los otros signos clínicos observados. No es aconsejable utilizar de forma aislada el parámetro ANI como herramienta única de vigilancia de la analgesia del paciente. Como con otros parámetros vitales, los artefactos y la mala calidad de señal son susceptibles de provocar valores ANI no adecuados. Los eventuales artefactos podrían ser provocados por la actividad o rigidez muscular, los movimientos, una mala colocación de los sensores o por una interferencia eléctrica.**

**La medida de ANI no es interpretable en las siguientes situaciones:**

- **Arritmia**
- **Ausencia de respiración (ejemplo: apnea durante intubación)**
- **Frecuencia respiratoria inferior a 9 ciclos/minuto**
- **Volumen corriente variable sobre la duración de la medida, 64 segundos**
- **Respiración irregular (cuando el sujeto habla, ríe o tose)**
- **Marcapasos (algunos tipos)**
- **Trasplante cardiaco**
- **Utilización de drogas que tengan un efecto sobre la actividad del nódulo sinusal (atropina y otros fármacos anticolinérgicos, etc.)**

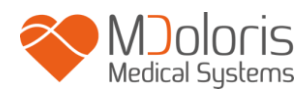

## Índice

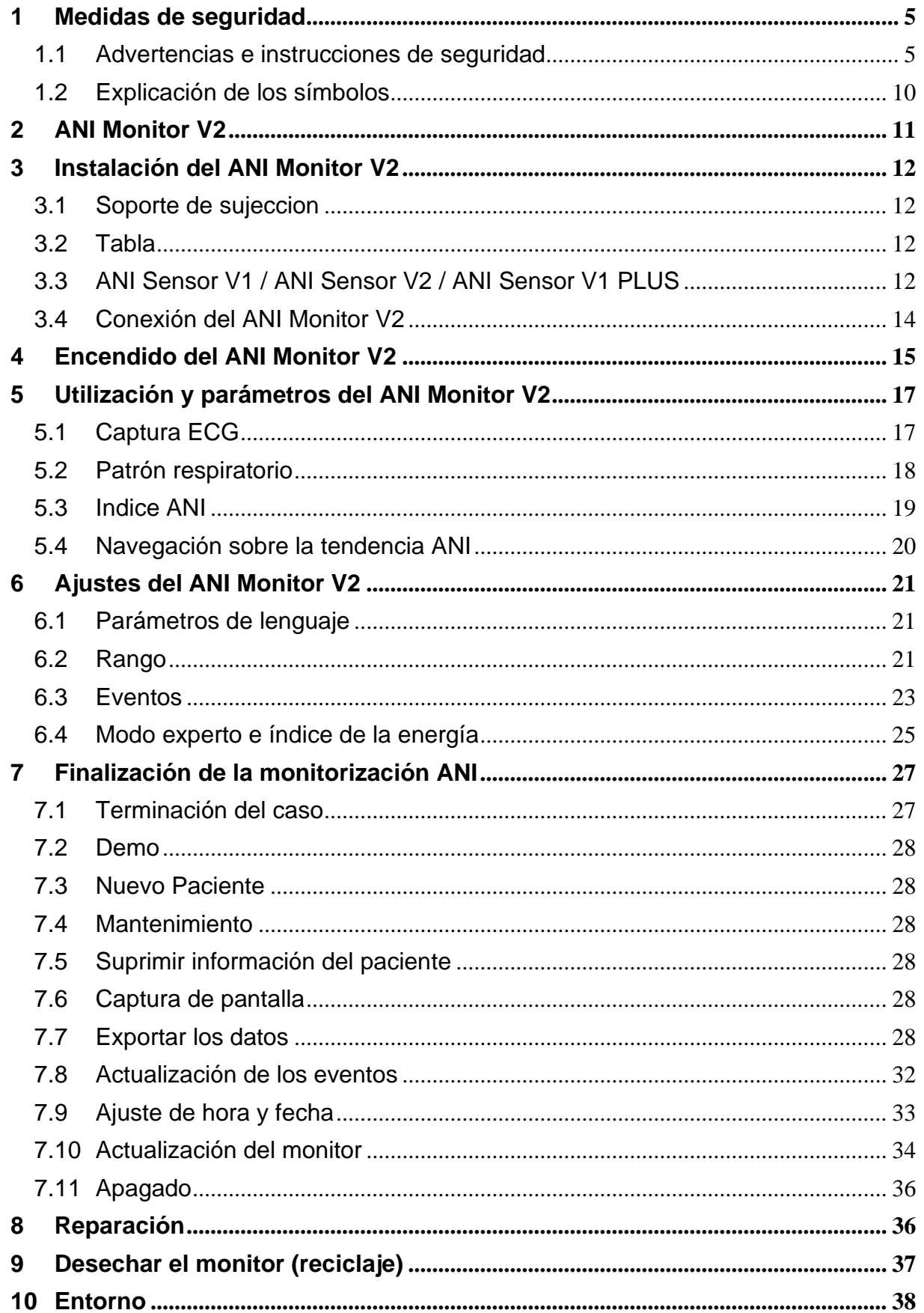

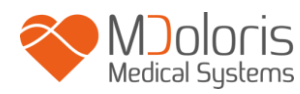

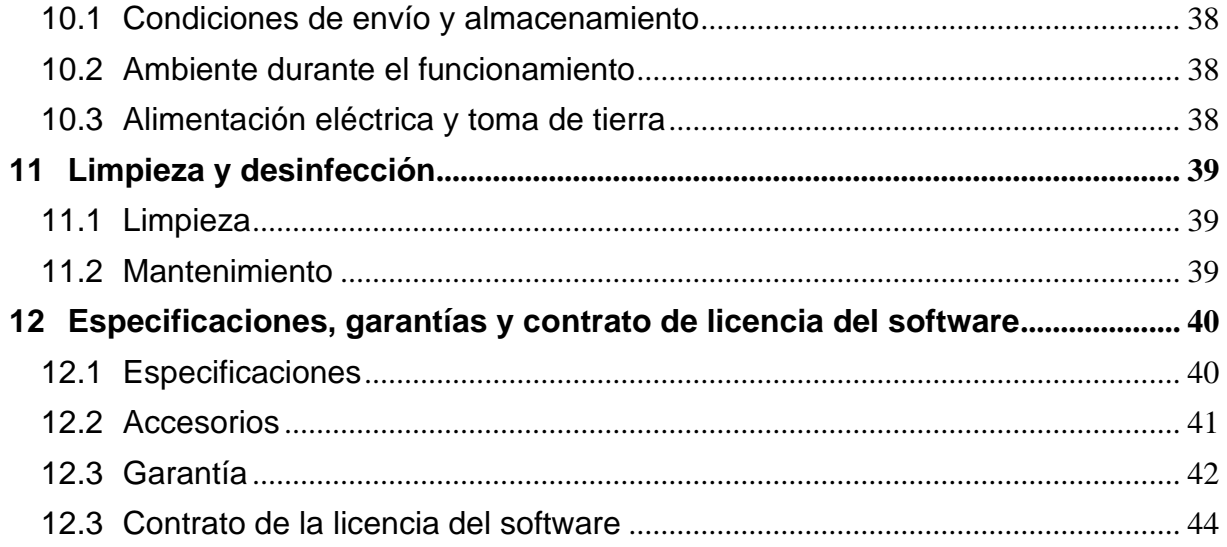

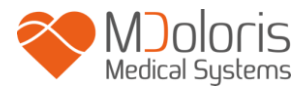

## <span id="page-4-0"></span>**1 Medidas de seguridad**

**Atención: Lea completa y atentamente este manual antes de utilizar el monitor en un ambiente clínico.**

## <span id="page-4-1"></span>**1.1 Advertencias e instrucciones de seguridad**

 $\sqrt{N}$ 

**LA CORRIENTE DE FUGA DEL CABLE DE TIERRA DEBE SER OBLIGATORIAMENTE VERIFICADA POR UN TECNICO AUTORIZADO EN INGENERIA BIOMEDICA CUANDO LA CAJA DEL APARATO SEA ABIERTA.**

## $\mathbb{A}$

**LA PROTECCION CONTRA LOS EFECTOS DE LA DESCARGA DE UN DESFIBRILADOR CARDIACO DEPENDE DE LA UTILIZACION DE LOS CABLES APROPIADOS.**

## $\mathcal{N}$

**RIESGO DE EXPLOSION: NO UTILIZAR EL ANI Monitor V2 EN UNA ATMOSFERA INFLAMABLE, O EN LUGARES DONDE SE CONCENTREN PRODUCTOS ANESTESICOS INFLAMABLES.**

## $\sqrt{N}$

**NI EL MONITOR NI LOS ELECTRODOS ESTAN HECHOS PARA FUNCIONAR EN UN AMBIENTE RM (IMAGEN DE RESONANCIA MAGNETICA).**

## $\mathcal{N}$

**ESTE MONITOR NO PUEDE EN NINGUN CASO SER CONSIDERADO COMO UN MONITOR ECG.**

## $\bigwedge$

**ELEMENTOS A TENER EN CUENTA EN CASO DE UTILIZACION DE APARATOS DE ELECTRO CONVULSIVOTERAPIA (ECT) DURANTE LA MONITORIZACIÓN CON ANI: ALEJE LO MÁS POSIBLE LOS ELECTRODOS DE LA FUENTE DE LOS SENSORES DE ANI PARA LIMITAR LAS INTERFERENCIAS. CIERTOS APARATOS PUEDEN ALTERAR LA SEÑAL. ASEGÚRESE DE LA COMPATIBILIDAD DE LOS APARATOS DURANTE LA PREPARACIÓN DEL PACIENTE.**

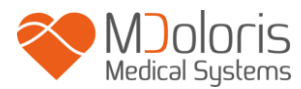

 $\mathcal{N}$ 

**UTILICE SOLAMENTE EL CABLE DE ALIMENTACION DEL FABRICANTE. NUNCA ADAPTAR EL ENCHUFE DEL MONITOR A UN ENCHUFE NO ESTANDAR.**

## $\mathcal{N}$

**VERIFICAR QUE EL MONITOR ESTE BIEN INSTALADO A FIN DE NO LESIONAR AL PERSONAL O AL PACIENTE.**

## $\mathcal{N}$

**AL ENSAMBLAR ELEMENTOS AUXILIARES EXTERNOS COMO POR EJEMPLO, UN ORDENADOR DE CAPTURA DE DATOS, CONTROLAR LA CORRIENTE DE FUGA DEL SISTEMA, QUE DEBE SER INFERIOR AL LIMITE ESPECIFICADO POR LA NORMA EN VIGENCIA, NORMA CEI 60601-1.**

## $\mathcal{N}$

**LA UTILIZACION DE OTROS ACCESORIOS Y CABLES NO ESPECIFICADOS O PROPORCIONADOS POR EL FABRICANTE DEL ANI Monitor V2 (MDOLORIS MEDICAL SYSTEMS) PUEDE RESULTAR EN UN INCREMENTO EN EMISIONES ELECTROMAGNETICAS O DISMINUIR LA INMUNIDAD ELECTROMAGNETICA DEL ANI Monitor V2 Y PUEDE DAR COMO RESULTADO UNA OPERACIÓN INAPROPIADA DEL EQUIPO.** 

**AL ELEGIR UN INSTRUMENTO CONVIENE:**

**- VERIFICAR SU CONFORMIDAD PARA SER UTILIZADO EN EL AMBIENTE DEL PACIENTE Y/O DEL LUGAR DE INTERVENCION.**

**- VERIFICAR LA CONFORMIDAD "CE" DE ESTE DISPOSITIVO Y SU COMPATIBILIDAD CON EL ANI Monitor V2 (CEI 60601-1).**

## $\mathcal{N}$

**LOS ELEMENTOS CONDUCTORES DE LOS ELECTRODOS, SENSORES Y CONECTORES DEL DISPOSITIVO NO DEBEN ESTAR CERCA DE OTROS ELEMENTOS CONDUCTORES. TIERRA INCLUIDO.**

## $\mathcal{N}$

**A FIN DE MINIMIZAR LOS RIESGOS DE QUEMADURAS POR EL ELECTRODO NEUTRO QUIRURGICO HF, EVITE PONER LOS ELECTRODOS ANI ENTRE LA ZONA QUIRURGICA Y EL ELECTRODO DE RETORNO A LA UNIDAD DE ELECTRO CIRUGIA.**

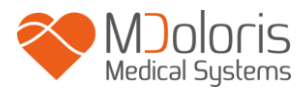

 $\sqrt{N}$ 

**EL CABLE DE INTERFACE DEBE ESTAR RIGUROSAMENTE POSICIONADO EN EL LUGAR CORRECTO, PARA EVITAR CUALQUIER RIESGO DE ESTRANGULACION DEL PACIENTE.**

 $\bigwedge$ 

**NO PONGA LOS ELECTRODOS ENTRE LAS PALAS DEL DESFIBRILADOR CUANDO ESTE SE UTILICE EN UN PACIENTE CONECTADO AL ANI Monitor V2.**

## $\mathcal{N}$

**RIESGO DE ELECTROCUTARSE:** 

**- AL DESENCHUFAR EL CABLE DE ALIMENTACION CON LAS MANOS MOJADAS O SIMPLEMENTE HUMEDAS.**

**- AL RETIRAR LA CUBIERTA DEL MONITOR DURANTE SU FUNCIONAMIENTO O BAJO SU CONEXION A RED.**

**- EL FABRICANTE DE ESTE APARATO A VERIFICADO QUE LA CORRIENTE DE FUGA A TIERRA Y LA CORRIENTE DE SEGURIDAD DEL PACIENTE SON INFERIORES A LOS LIMITES ESPECIFICADOS EN LAS NORMAS DE SEGURIDAD APLICABLES. LA VERIFICACION DE ESTAS CORRIENTES ES UNA MEDIDA DE SEGURIDAD QUE EL ESTABLECIMIENTO DEBE REALIZAR REGULARMENTE Y SOBRE TODO, DESPUES DE UNA INTERVENCION TECNICA DE UN SERVICIO BIOMEDICO.**

**- DESPUES DE CUALQUIER PROYECCION DE SANGRE O DE LÍQUIDO LA CORRIENTE DE FUGA DEBE SER RETESTEADA ANTES DE TODA REUTILIZACION DEL MATERIAL.**

## $\mathcal{N}$

**TOMAR TODAS LAS MEDIDAS DE PRECAUCION HABITUALES PARA EVITAR TODO CONTACTO CON LA SANGRE U OTRAS MATERIAS QUE PROVOQUEN UNA BIOCONTAMINACION. EL MATERIAL CONTAMINADO DEBE SER TRATADO EN CONFORMIDAD A LAS EXIGENCIAS DE HIGIENE VIGENTES EN EL ESTABLECIMIENTO.**

 $\mathcal{N}$ 

**NO MEZCLAR LAS SOLUCIONES DESINFECTANTES (CLORO Y AMONIACO,…). SE PODRÍAN GENERAR GASES TÓXICOS.**

**EL ANI Monitor V2 SE AJUSTA EN CONFORMIDAD A LAS NORMAS DE COMPATIBILIDAD ELECTROMAGNETICAS CEI 60601-1-2. LA PUESTA EN SERVICIO** 

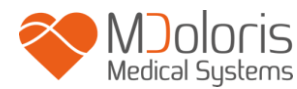

**DE ESTE APARATO PUEDE AFECTAR O VERSE AFECTADA POR EL FUNCIONAMIENTO DE OTROS EQUIPOS QUE SE ENCUENTRAN EN LAS PROXIMIDADES, DEBIDO A LAS INTERFERENCIAS ELECTROMAGNETICAS (EMI). SI LE OCURRE ESTE PROBLEMA:**

- **- ALEJE LOS APARATOS, LOS UNOS DE LOS OTROS**
- **- MODIFIQUE LA ORIENTACION DEL CABLE DEL APARATO**
- **- ENCHUFE LOS APARATOS EN DIFERENTES TOMAS DE ELECTRICIDAD.**
- **- CONTACTE A SU AGENTE MDOLORIS MEDICAL SYSTEMS.**

## $\mathcal{N}$

**EL ANI Monitor V2 EN EL QUIROFANO DEBE SITUARSE FUERA DEL CONO DE SEGURIDAD DE RIESGO DE EXPLOSION.**

## $\mathcal{N}$

**PROCURE POSICIONAR EL MONITOR FUERA DE UNA ZONA QUE PRESENTE RIESGOS DE PROYECCION DE LÍQUIDO, POR EJEMPLO, BAJO UNA BOLSA DE PERFUSION.**

## $\sqrt{N}$

**SI SE ABRE EL MONITOR, EN CUALQUIER CASO, LA MODIFICCION DEL APARATO ESTA ESTRICTAMENTE PROHIBIDA.**

 $\mathcal{N}$ 

**LAS CARACTERÍSTICAS DE LAS EMISIONES DEL ANI Monitor V2 PERMITEN SU USO EN ZONAS INDUSTRIALES Y HOSPITALES (CISPR 11 CLASE A). CUANDO SE UTILICE EN ENTORNOS RESIDENCIALES (PARA LOS QUE SE REQUIERE CISPR 11 CLASE B), EL ANI Monitor V2 NO PUEDE GARANTIZAR DISPONER DE LA PROTECCIÓN ADECUADA DE LA COMUNICACIÓN POR RADIOFRECUENCIA. EL USUARIO PUEDE NECESITAR IMPLEMENTAR MEDIDAS CORRECTIVAS, COMO LA RECOLOCACIÓN O REORIENTACIÓN DEL ANI Monitor V2.**

## $\mathcal{N}$

**EL ANI Monitor V2 NO DEBE UTILIZARSE JUNTO A OTROS DISPOSITIVOS NI APILARSE CON ELLOS, SO PENA DE PROVOCAR UN FUNCIONAMIENTO INCORRECTO. EN CASO DE QUE DICHO USO SEA NECESARIO, EL ANI Monitor V2 DEBE SUPERVISARSE JUNTO CON LOS OTROS DISPOSITIVOS PARA COMPROBAR SU FUNCIONAMIENTO NORMAL.** 

## $\bigwedge$

**EL USARIO NO DEBE TOCAR SIMULTÁNEAMENTE AL PACIENTE Y EL EQUIPO.**

## $\mathbb{A}$

**CUANDO SE CAMBIE EL SOPORTE DE SUJECIÓN, UTILICE SOLO TORNILLOS DE NAILON PARA ASEGURAR SU AISLAMIENTO.**

## $\mathbb{A}$

**EL EQUIPAMIENTO NO DEBE ESTAR UBICADO EN UNA ZONA ACCESIBLE DIRECTAMENTE O INDIRECTAMENTE PARA EL PACIENTE; EVITE POR EJEMPLO, UBICAR UN EQUIPO SOBRE OTRO CUYO REVESTIMIENTO SEA METÁLICO.**

## $\mathcal{N}$

**PARA RETIRAR EL SUMINISTRO DE ALIMENTACIÓN DEL MONITOR, DESCONECTE EL CABLE DE ALIMENTACIÓN** 

**NO INTRODUZCA EL MONITOR, NI LA CAJA DE EMBALAJE, EN EL AUTOCLAVE. AUTOCLAVARLO DAÑARÍA GRAVEMENTE ESTOS DOS COMPONENTES.**

 $\mathbb{A}$ 

**NO OBSTRUYA LAS ENTRADAS DE VENTILACIÓN DEL MONITOR.**

 $\bigwedge$ 

**EL RECICLAJE DE ESTE APARATO MÉDICO, DE SUS COMPONENTES Y EMBALAJE DEBE SER EFECTUADO CONFORME A LA REGLAMENTACIÓN EN VIGENCIA DEL MEDIO AMBIENTE Y LA ELIMINACIÓM DE DESECHOS ELÉCTRICOS** 

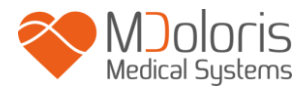

## <span id="page-9-0"></span>**1.2 Explicación de los símbolos**

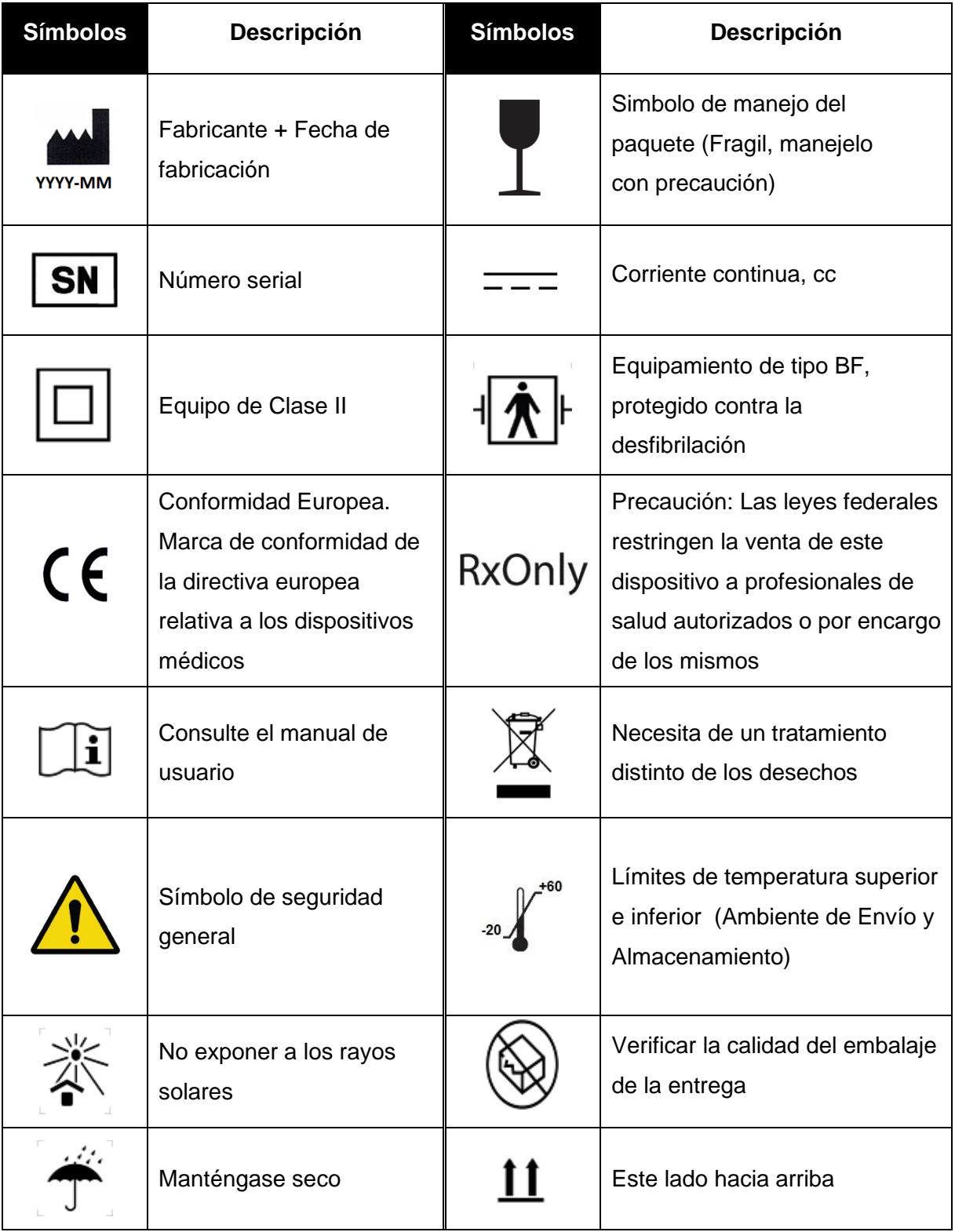

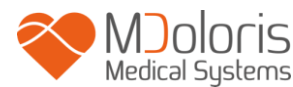

## <span id="page-10-0"></span>**2 ANI Monitor V2**

ANI (analgesia/ nociceptióníndex) es una medida normalizada del componente parasimpático (pΣ) del sistema nervioso autónomo (SNA). Utiliza la subida puntual y rápida del tono pΣ inducido por cada ciclo respiratorio (espontaneo o artificial) para medir el tono pΣ, lo que explica la Arritmia Sinusal Respiratoria.

Estas variaciones rápidas del tono pΣ se expresan al nivel del nodo sinusal por variaciones del intervalo de tiempo que separa dos ondas R del electrocardiograma. Tras los intervalos R-R normales (resultantes de un ciclo cardiaco sinusal y no de una extrasístole) constituyen el periodograma (marcado como "patrón respiratorio" sobre el monitor). La componente pΣ se evalua después de filtrar, normalizar y re-muestrear la serie R-R, midiendo la superficie generada por los ciclos respiratorios en el periodograma. Cuanto más importante es el tono pΣ, más grande será la superficie medida. Lo inverso ocurre cuando la superficie medida disminuye seguida de una disminución del tono pΣ.

ANI se expresa en forma de índice oscilando entre 0 y 100. Este índice muestra la actividad del sistema nervioso parasimpático en relacion al tono del SNA del sujeto. Este expresa la cantidad relativa de tono pΣ presente, comparado con la suma de las actividades simpática y pΣ. El indice es el resultado de analisis matematicos que se realizan en una ventana de tiempo de 64 segundos actualizandose cada segundo.

El ANI Monitor V2 muestra dos mediciones ANI promedio: El ANIi resulta del promedio del ANI medido en los 120 segundos anteriores y el ANIm resulta del promedio del ANI medido en los 240 segundos anteriores.

ANI se puede interpretar de manera probabilística, ya que el índice ha sido desarrollado para predecir la reactividad hemodinámica durante la estimulaion nociceptiva. Si el ANI de un paciente baja, la probabilidad de tener un evento hemodinámico (aumento de la Presion Arterial o de la Frecuencia Cardiaca en un 20 %) en los próximos 10 minutos se incrementa. Los umbrales predictivos no están aun plenamente establecidos, pero estudios preliminares sugieren que un valor ANIm:

- Situado en el rango de 50-70 durante cirugía hace que la aparición de un episodio de reactividad hemodinámica en los 10 minutos siguientes sea **poco probable**;
- Inferior a 50 indica que un episodio de reactividad hemodinámica en los próximos 10 minutos es **muy probable**.

El cálculo de ANI se basa en la variabilidad de los intervalos R-R del ECG. Los electrodos del ANI Monitor V2, no siendo un monitor de ECG, se diseñaron para recoger la información perteneciente a los complejos QRS. La adquisición de un vector cardiaco es suficiente para calcular el índice ANI.

## <span id="page-11-0"></span>**3 Instalación del ANI Monitor V2**

## <span id="page-11-1"></span>**3.1 Soporte de sujeccion**

Es necesario posicionar el ANI Monitor V2 de tal manera que sea fácil conectar el enchufe. El monitor puede instalarse en un pedestal para infusión. Este sistema de fijación esta previsto para postes con diámetros de 19 a 38 mm. **Le corresponde al usuario preocuparse de tener un pedestal para infusión en buenas condiciones.**

## <span id="page-11-2"></span>**3.2 Tabla**

El sistema disponible para el ANI Monitor V2 permite su colocación sobre una superficie plana.

## <span id="page-11-3"></span>**3.3 ANI Sensor V1 / ANI Sensor V2 / ANI Sensor V1 PLUS**

Los sensores están compuestos por un dispositivo con dos partes: un sensor doble y un sensor simple unidos por un cable conductor.

El mismo sensor es divido en dos partes. Una parte adhesiva y una parte activa recubierta de gel conductor.

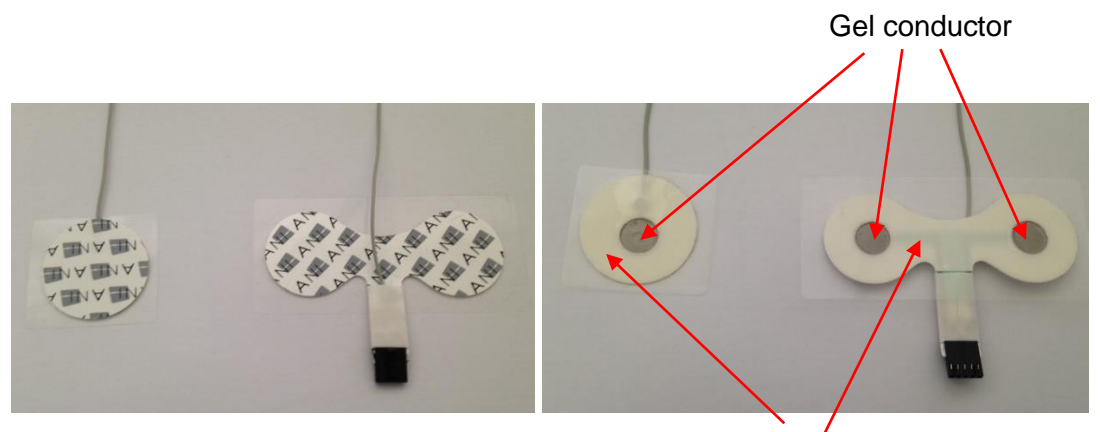

Parte adhesiva

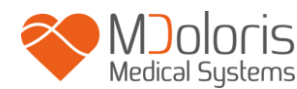

El principio de este dispositivo en dos partes es el de situarlo a cada lado del corazón (cada lado del tórax). Para poder recoger un vector cardiaco (el eje del vector cardiaco medio según la posición anatómica de referencia es hacia adelante, abajo y a la izquierda). En ese caso podremos ubicar el sensor doble sobre una zona lampiña de la parte anterior del tórax y el sensor simple sobre la parte lateral izquierda del tórax.

#### **ADVERTENCIAS:**

*Reutilizar un sensor ya usado sobre otro paciente incrementa el riesgo de contaminación cruzada.*

*Si el paciente desarrolla una erupción cutánea u otros síntomas poco habituales, retire los electrodos. Es importante dar un cuidado particular a los pacientes que sufren de problemas dermatológicos.*

*No ubique nunca los electrodos sobre lesiones.*

*La utilización de un sensor diferente a aquel que proporciona Mdoloris Medical Systems puede dañar el aparato o causar un daño al usuario o al paciente.* 

*La reutilización del sensor puede reducir la capacidad de adhesión conllevando una posible disminución en la adquisición de la señal ECG.*

*La reutilización de un sensor podría reducir su fuerza adhesiva debido a una aplicación inicial, desconexión y una nueva aplicación.*

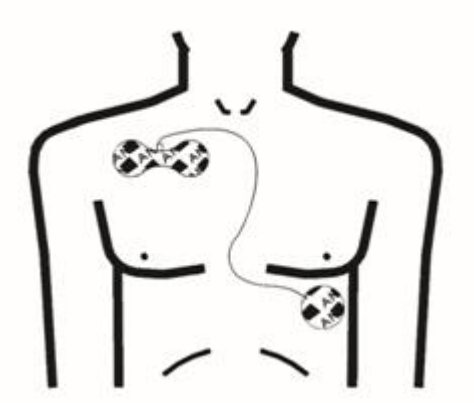

 **Colocación de los sensores**

**OBSERVACIONES:** El ANI Monitor V2 fue diseñado para funcionar con los sensores específicos ANI de un solo uso. Se desaconseja utilizar otro tipo de electrodos.

La duración máxima de adhesión continua de los sensores sobre los pacientes es de 24 horas.

El periodo de conservación de los sensores se indica en su envase.

Los tests de biocompatibilidad se hicieron en todos los sensores Mdoloris Medical Systems. Los sensores se adecuan a las normas estándar ISO 10993-5 y 10993-10.

## <span id="page-13-0"></span>**3.4 Conexión del ANI Monitor V2**

Conecte los sensores al cable del sensor y, a continuación, conecte este último al monitor. Antes de conectar, hacer coincidir las muescas para que se conecten perfectamente. Para desconectar los electrodos sujete el soporte de plástico presionando el mecanismo de bloqueo y tire de él suavemente para desconectarlo. **No tirar sujetando directamente el electrodo.**

> Palanca de cierre automático

Joloris

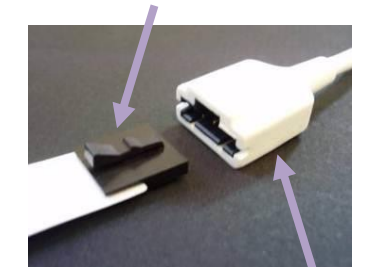

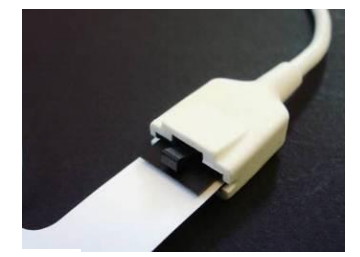

Soporte plástico

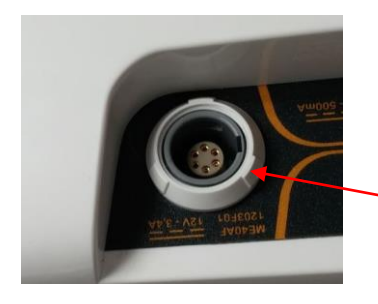

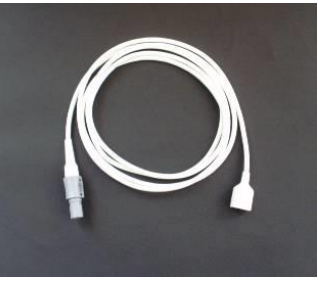

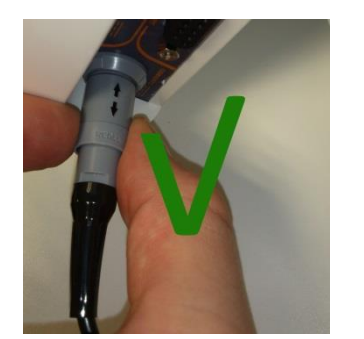

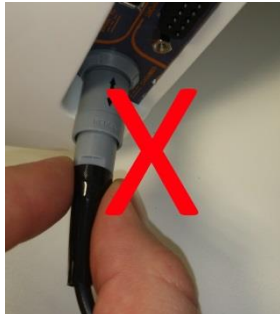

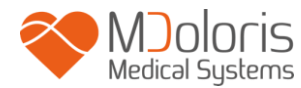

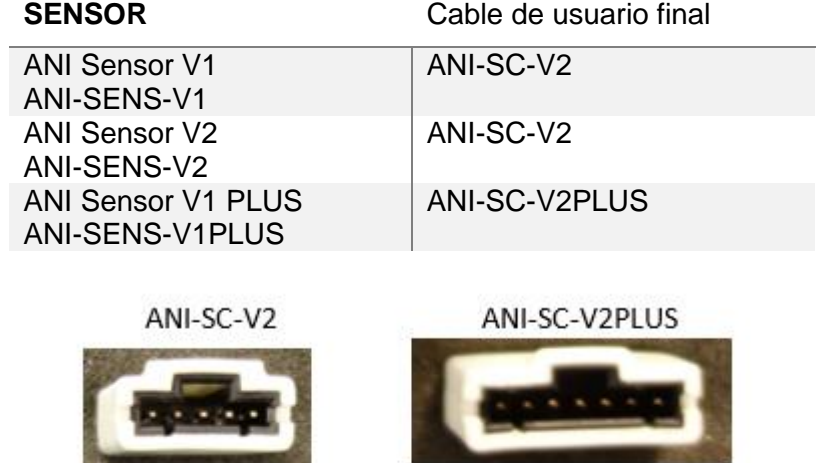

## <span id="page-14-0"></span>**4 Encendido del ANI Monitor V2**

Después de conectar el monitor a la toma de corriente, pulse el interruptor táctil situado en la parte central inferior de la pantalla.

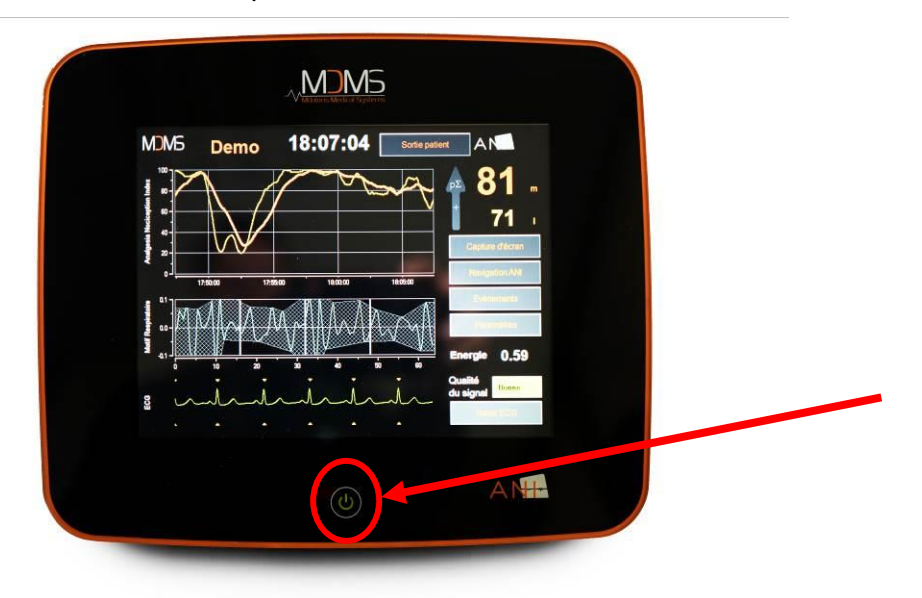

#### **OBSERVACIONES:**

- Cuando se enciende el monitor, el indicador LED se ilumina de color verde.
- Cuando el monitor se encuentra en el modo de pausa, el indicador LED se ilumina de color naranja.

Cuando se enciende el monitor, aparecen animaciones del logo de Mdoloris Medical Systems sucesivamente. A continuación, la pantalla mostrará automáticamente el menú de inicio.

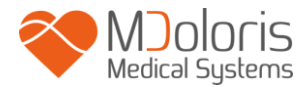

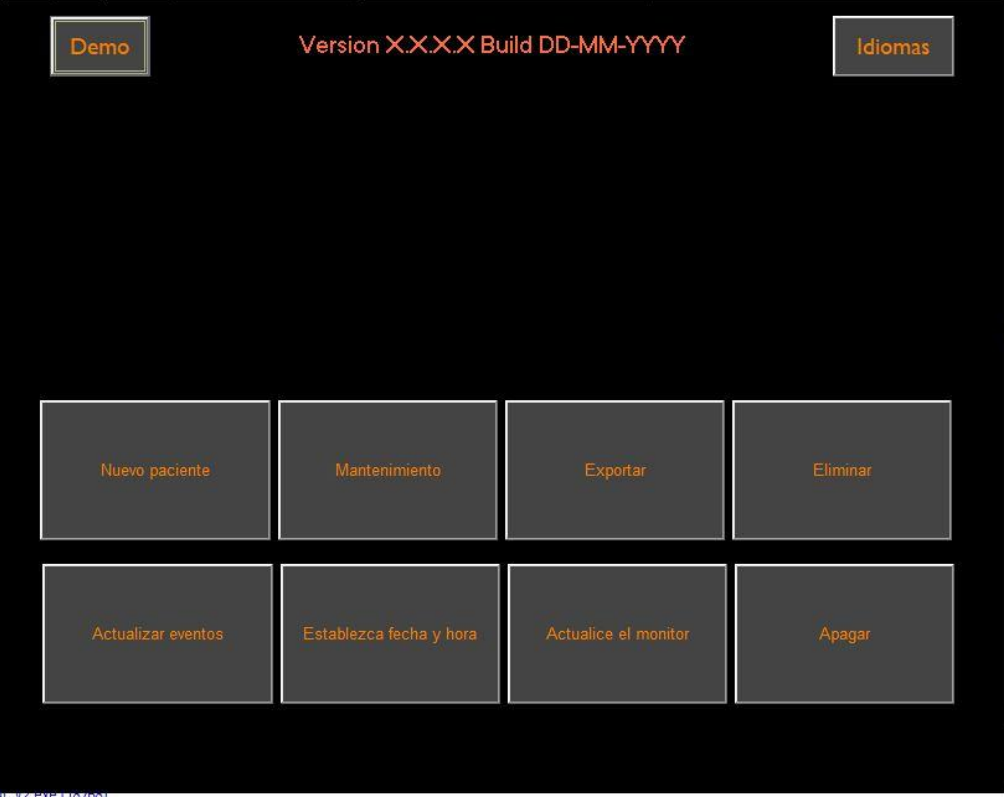

#### **Menú principal**

Una vez conectado el monitor al paciente por medio de los electrodos, el algoritmo de cálculo se inicia automáticamente.

*A tener en cuenta : la monitorización ANI puede aplicarse tanto en pacientes conscientes, como inconscientes,, cuando el médico lo desee.*

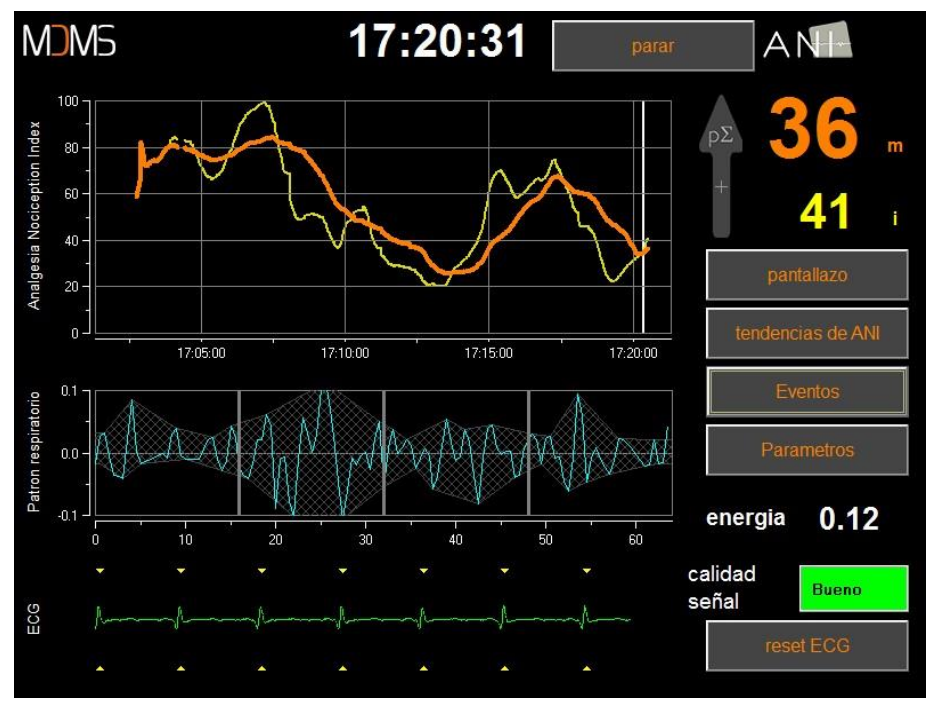

**Vista principal**

Verificar la buena calidad de la señal ECG en la parte inferior de la pantalla. Si no se recoge ninguna señal, verifique si las conexiones que unen los electrodos al monitor están bien puestas. Intente por lo menos una vez, desconectar y reconectar para encontrar la señal ECG correcta. Si se encuentra una señal, pero parece erronea, verifique que los electrodos esten propiamente colocados y conectados al cable.

**ADVERTENCIA:** *Siempre verifique en la ventana superior izquierda de la pantalla que la calidad de la señal sea satisfactoria (indicador de color verde). Los índices ANI que muestra el monitor no pueden tomarse en cuenta si la calidad de la señal es insuficiente (indicador de color rojo).*

Si el usuario estima que la amplitud del ECG es débil pulse sobre el botón **"Reajuste del ECG" para** recalibrar automáticamente la adquisición de la señal del ECG.

## <span id="page-16-0"></span>**5 Utilización y parámetros del ANI Monitor V2**

## **5.1 Captura ECG**

<span id="page-16-1"></span>Es la sub-ventana inferior que marca la señal ECG recogida por el monitor. Este ECG es filtrado de todos los artefactos técnicos, pero también de los artefactos fisiológicos, como por ejemplo, las extrasístoles.

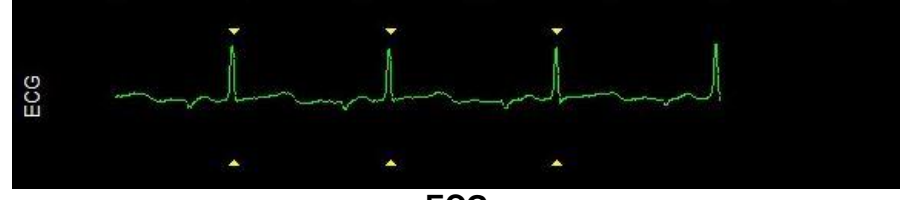

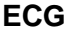

**ATENCIÓN:** En la pantalla principal, siempre verifique la Buena calidad de la señal de ECG.

- 1) Tanto con la morfología de la señal como con el desplazamiento en la pantalla ECG
- 2) Observando al final de la pantalla a la derecha:
- Buena calidad de señal
- Media calidad de señal
- Baja calidad de señal

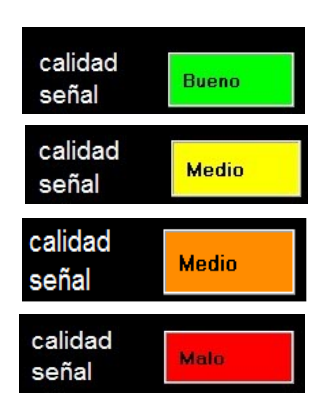

#### **Caso n°1 - No se muestra ninguna señal**

Debe intentar sustituir el sensor al menos una vez.

#### **Caso n°2 - Calidad de la señal Media**

Cuando la calidad de la señal es media (indicador amarillo o naranja), avisa al usuario de que la calidad de la señal se volverá mala muy pronto.

#### **Caso n°3 - Pobre calidad de la señal**

La indicación suministrada por el monitor no debe tomarse en cuenta si la calidad de la señal reportada por el monitor es mala (color rojo del indicador). En ese caso, el indice ANI no se muestra más, la curva se congela y aparece un mensaje que dice "pobre calidad de señal" en el medio de la pantalla para avisar al usuario.

- Seleccione el boton "Auto Gain" en la esquina inferior derecha de la pantalla para recalibrar automáticamente la adquisición del ECG.
- Si la calidad de la señal **todavia es media o baja**, compruebe la colocacion correcta de los electrodos y su adherencia a la piel. Pongalos de nuevo o cámbielos si fuera necesario.

### **5.2 Patrón respiratorio**

<span id="page-17-0"></span>La superficie generada por los "patrones respiratorios" sobre la serie R-R es medida y registrada en un área rayada. Cuanto más grande es la superficie generada más importante es el tono pΣ.

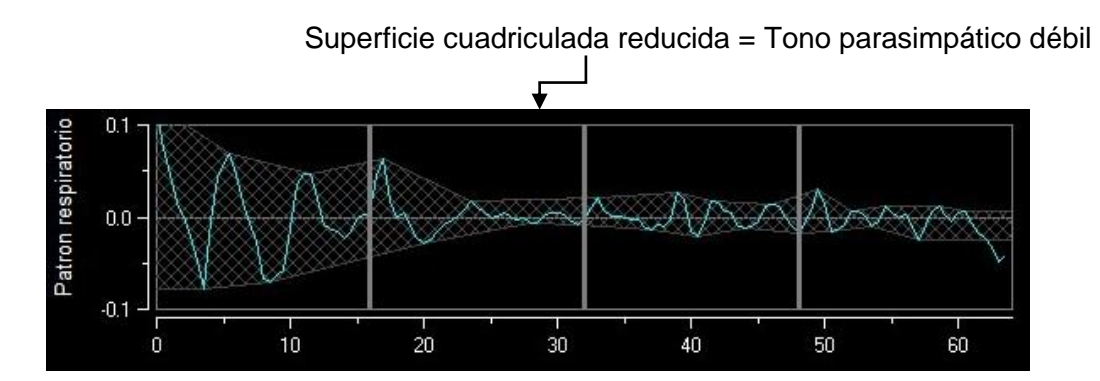

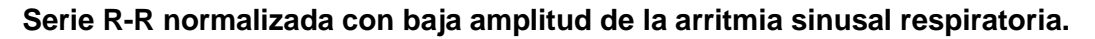

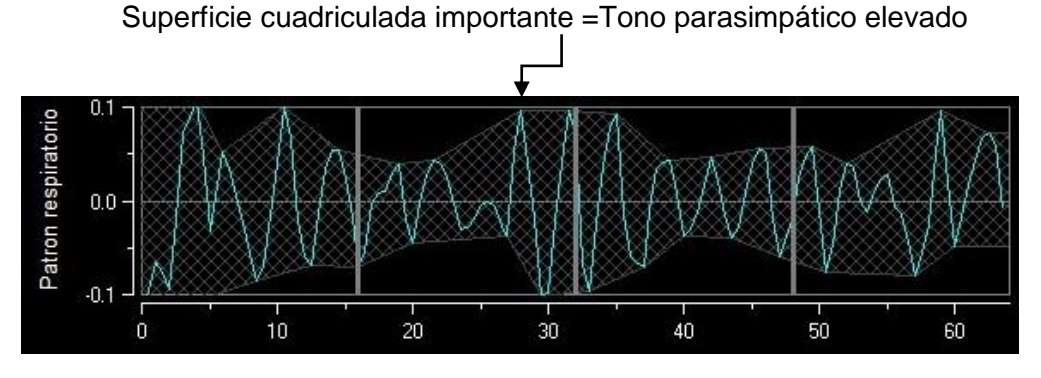

**Serie R-R normalizada, con una alta amplitud de la arritmia sinusal respiratoria.**

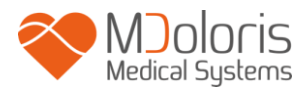

### <span id="page-18-0"></span>**5.3 Indice ANI**

Hemos desarrollado algoritmos de cálculo basados en la medición de la amplitud de la modulación respiratoria de la serie de intervalos R-R.

Se muestra un índice continuo (cada medición básica se realiza por cada 64 segundos de datos con una ventana deslizante cada segundo) que refleja el tono parasimpático del paciente. El cálculo se realiza cada segundo y, a continuación, se obtiene el promedio de dos periodos de tiempo: un promedio corto (promedio de dos minutos) y un promedio más largo (promedio de cuatro minutos). El monitor muestra dos parámetros: el amarillo es el ANI instantáneo (marcado con una "i"), resultante del promedio corto; el naranja es el valor del promedio más largo (marcado con una "m"). Estos índices pueden permitir adelantarse a una reactividad hemodinámica del paciente a la hora de un estímulo nociceptivo.

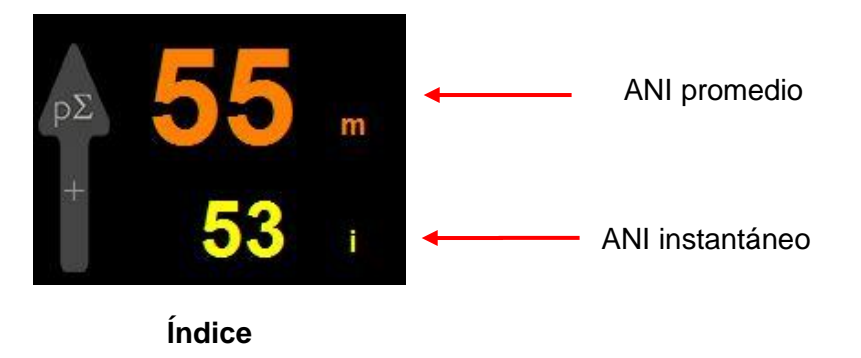

De esta manera, mostramos en la ventana adyacente de tendencias una curva amarilla y otra naranja que reflejan estos dos índices en el tiempo.

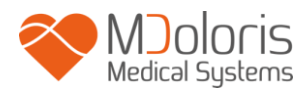

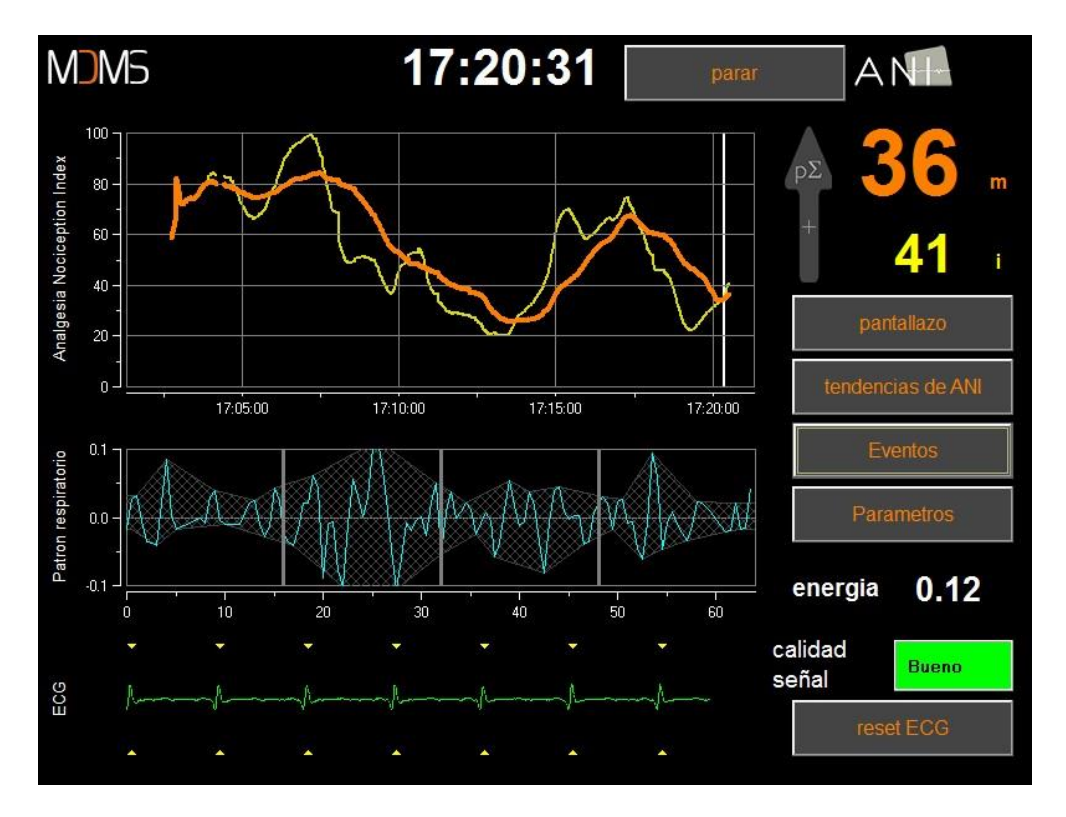

#### **Curvas**

En caso de errores en la detección de las ondas R, el cálculo de ANI se interrumpe hasta la obtención de ECG correcta.

### <span id="page-19-0"></span>**5.4 Navegación sobre la tendencia ANI**

Pulse sobre la tecla **"NAVEGACIÓN ANI"** debajo de la ventana de los índices durante la monitorizacion, hace aparecer otra ventana de navegación que permitirá desplazarse hacia adelante y hacia atrás sobre el registro ANI y visualizar los diferentes o posibles eventos registrados con anterioridad.

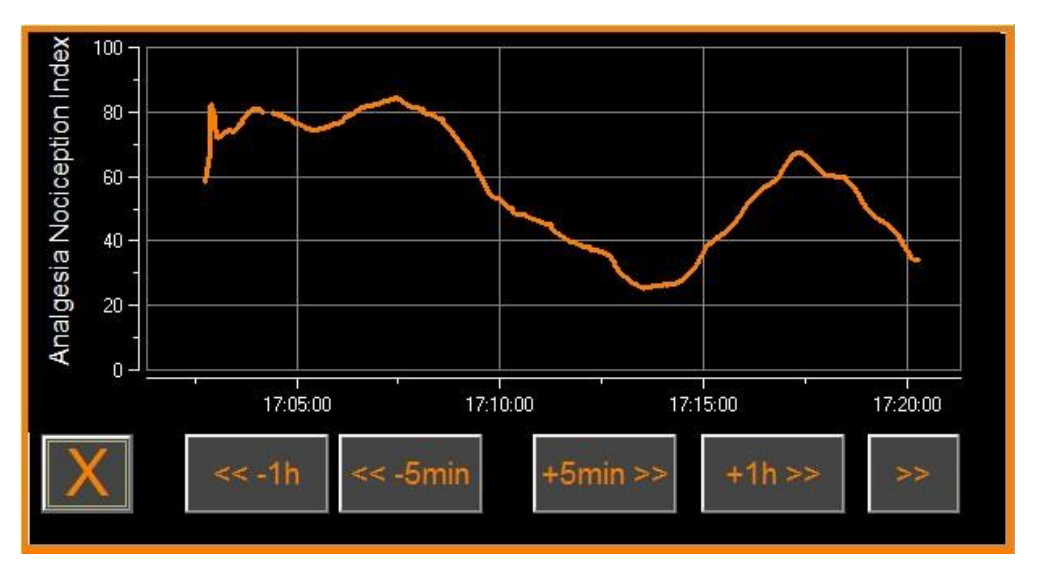

#### **Navegación ANI**

Pulsar en el botón **"X"** permite cerrar la ventana. La adquisición de la señal continua a pesar de la navegación en las ventanas de las tendencias.

## <span id="page-20-0"></span>**6 Ajustes del ANI Monitor V2**

Joloris

Pulsar sobre el botón **"Parámetros"** situado abajo y a la derecha de la pantalla, mientras la monitorización permite acceder a los diferentes ajustes presentes en los subcapítulos siguientes.

## **6.1 Parámetros de lenguaje**

<span id="page-20-1"></span>El usuario puede elegir el idioma. Los idiomas disponibles se registran en una lista desplegada. Elegir el idioma deseado y en seguida, pulsar el botón **"X"** para salir del menú **"Parámetros"** y así activar el nuevo parámetro de idioma.

### **6.2 Rango**

<span id="page-20-2"></span>Tal y como se muestra en la pantalla de abajo tienes la posibilidad de seleccionar el rango de ANI pulsando en el botón **"Active el rango"**.

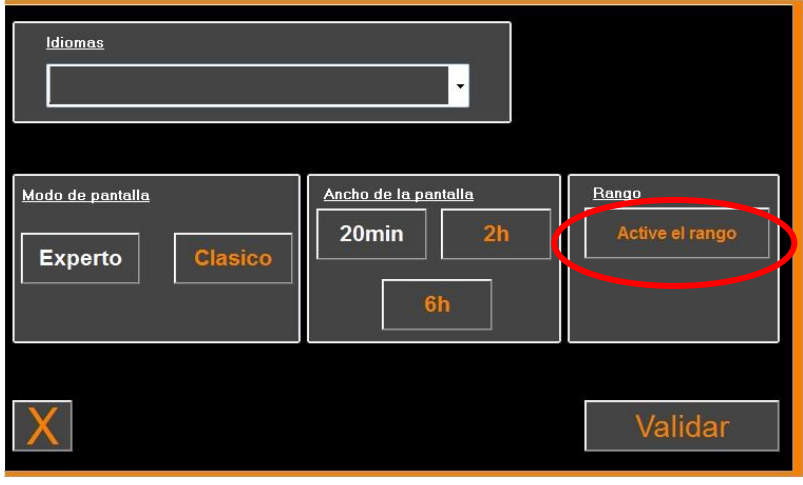

#### **Active el rango**

Aparecen unos valores predeterminados en la parte inferior donde se introducen los datos (50/70).

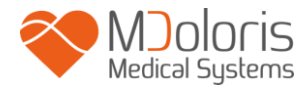

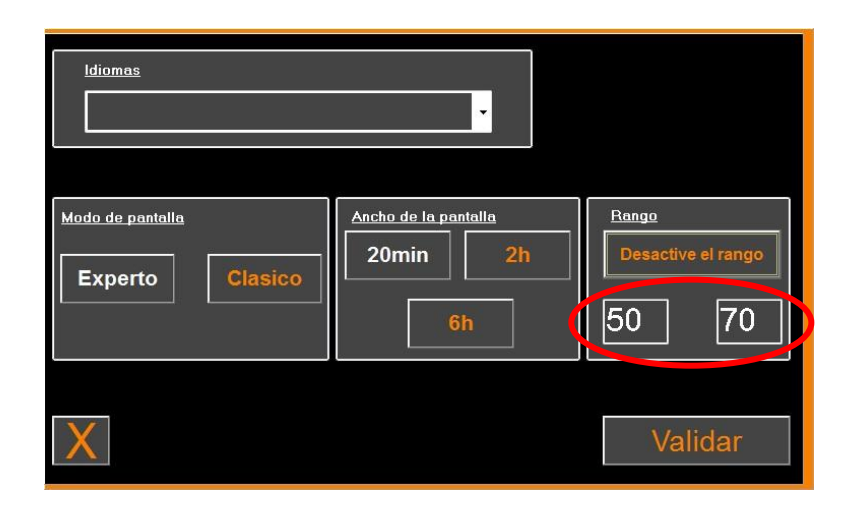

Haz click en el primer campo y guarda el primer valor umbral. Haz click en **"Validar"** para guardarlo. Haz lo mismo para el segundo valor umbral.

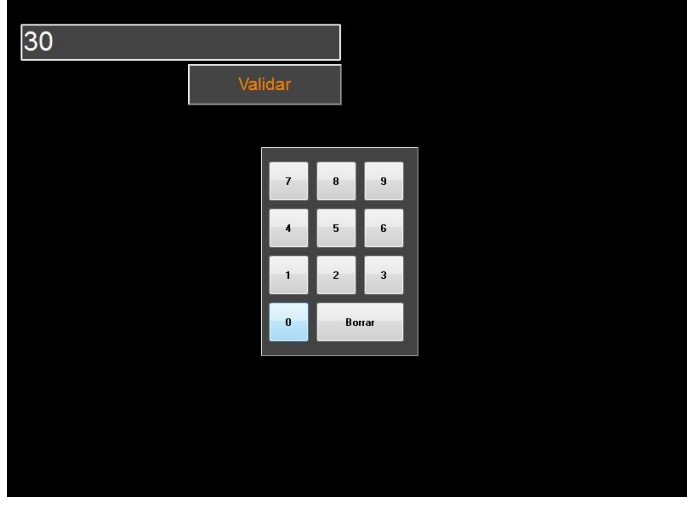

#### **Ingreso de datos**

Si el usuario confirma sin introducir datos, se le solicitará que inserte un valor comprendido entre 0 y 100.

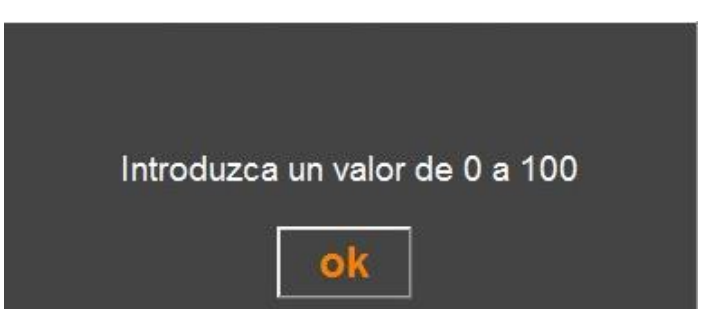

Una vez introducidos los datos, haga clic en "**VALIDATE**" (Validar).

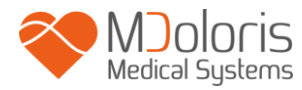

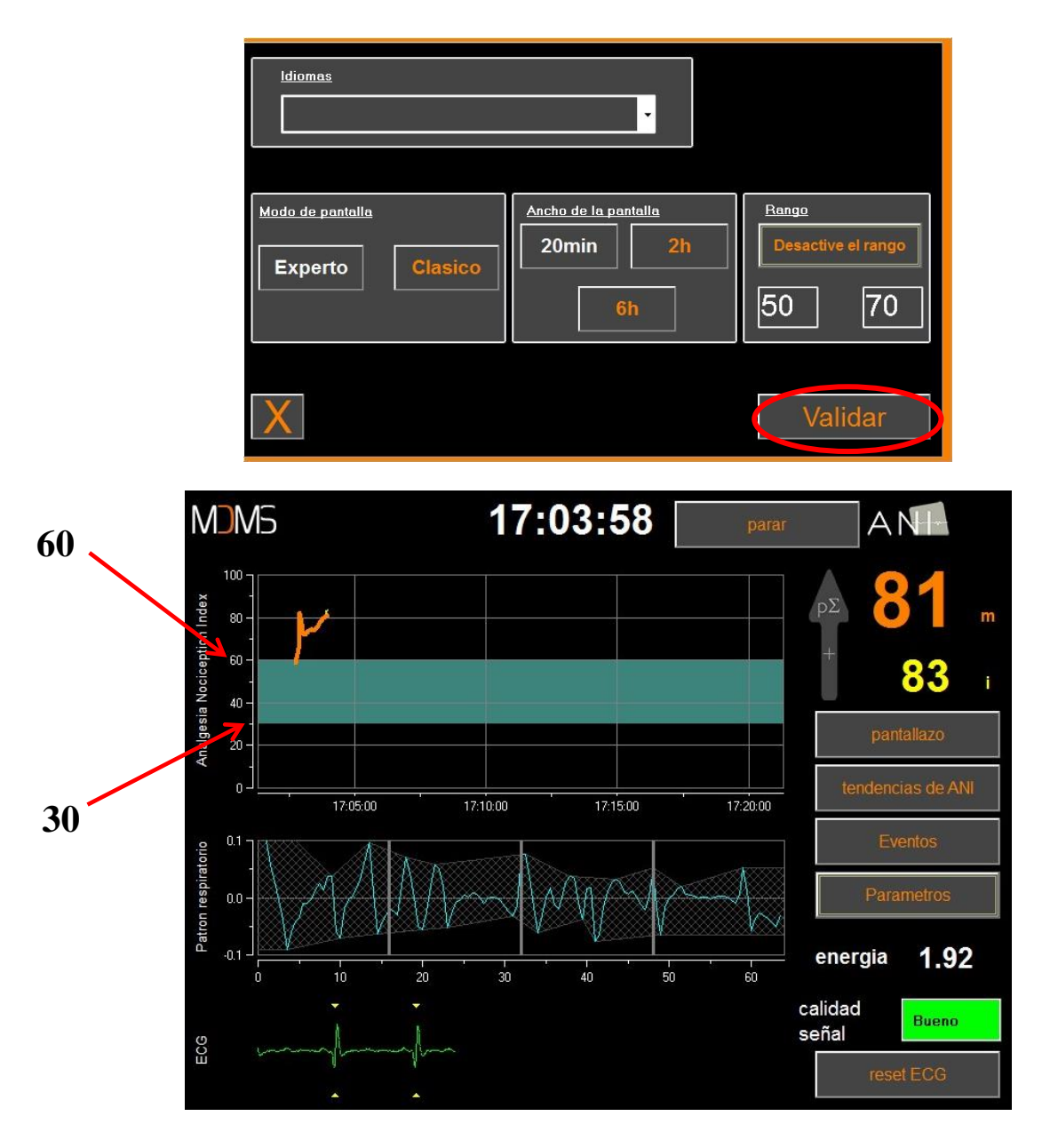

#### **Valores Umbral**

#### **6.3 Eventos**

<span id="page-22-0"></span>Como se muestra en la pantalla de abajo, es en este menú donde es posible insertar eventos clínicos con el propósito de notificarlo en las curvas de tendencias y queden grabados en el archivo de datos para exportar. Haga clic en uno de estos botones para insertar una línea a través de la curva de ANI y el acontecimiento se registrará en el registro de la serie R-R.

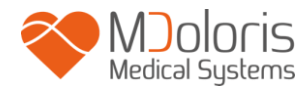

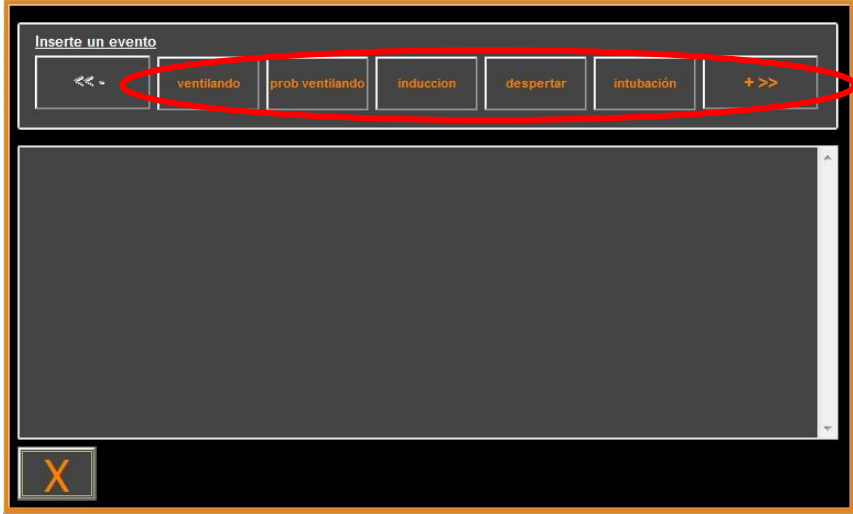

#### **Eventos**

Ejemplos de eventos contenidos en el archivo se muestran acontinuación en la siguiente lista:

- ventilando
- prob ventilando
- induccion
- despertar
- intubación
- extubacion
- no estimulacion
	- estimul quirurgica
	- reacción hemo
	- movimiento
- tos
- reiny mórfico
- reiny hipnótico
- $\bullet$  EVA =...

Una vez insertado, el evento aparecerá al hacer clic en el botón "**eventos**"

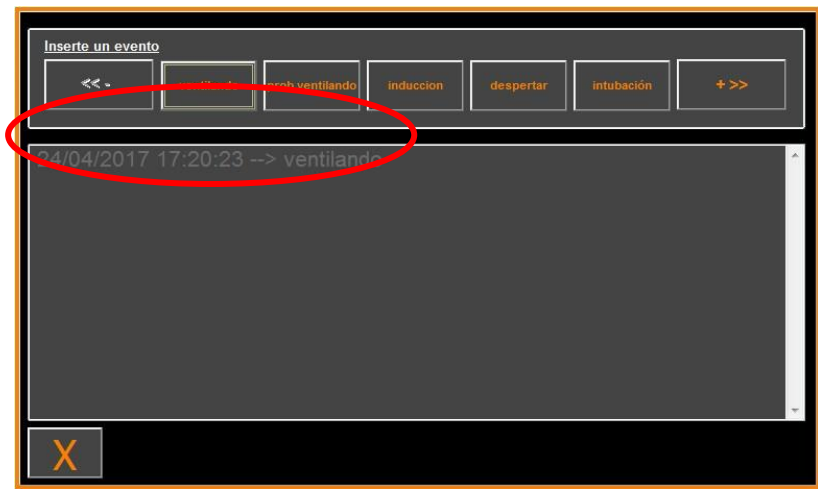

#### **Pantalla de eventos**

La inserción de uno de estos eventos conlleva automáticamente a su memorización en el archivo tipo "Índice", archivo que es posible recuperar mediante un dispositivo de almacenamiento USB (ver capítulo **7.7**). Igualmente es posible editar su propia lista de eventos deseados (ver en ese caso, el capitulo **7.8**).

## **6.4 Modo experto e índice de la energía**

<span id="page-24-0"></span>Existen dos modos:

IS

• **"Modo Clásico"**: sin visualización de energía, sin visualización de patrones respiratorios, sin curva de ANI instantáneo. Sin embargo, la caída brusca del ANI instantáneo se caracteriza por un pico amarillo que puede aparecer en respuesta a un estímulo doloroso o estresante. Al mismo tiempo, aparece la visualización del valor del ANI instantáneo en la pantalla. Ambos desaparecen al final del estímulo doloroso o estresante.

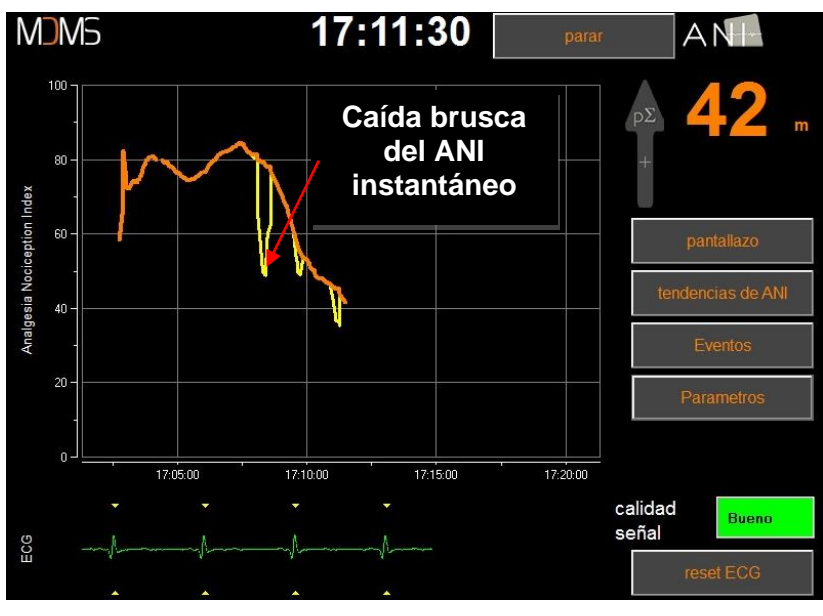

**Modo Clásico**

• **"Modo Experto": Visualización del** patron respiratorio y una función aditional llamada: Índice de "energía".

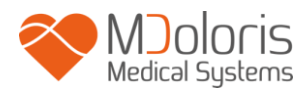

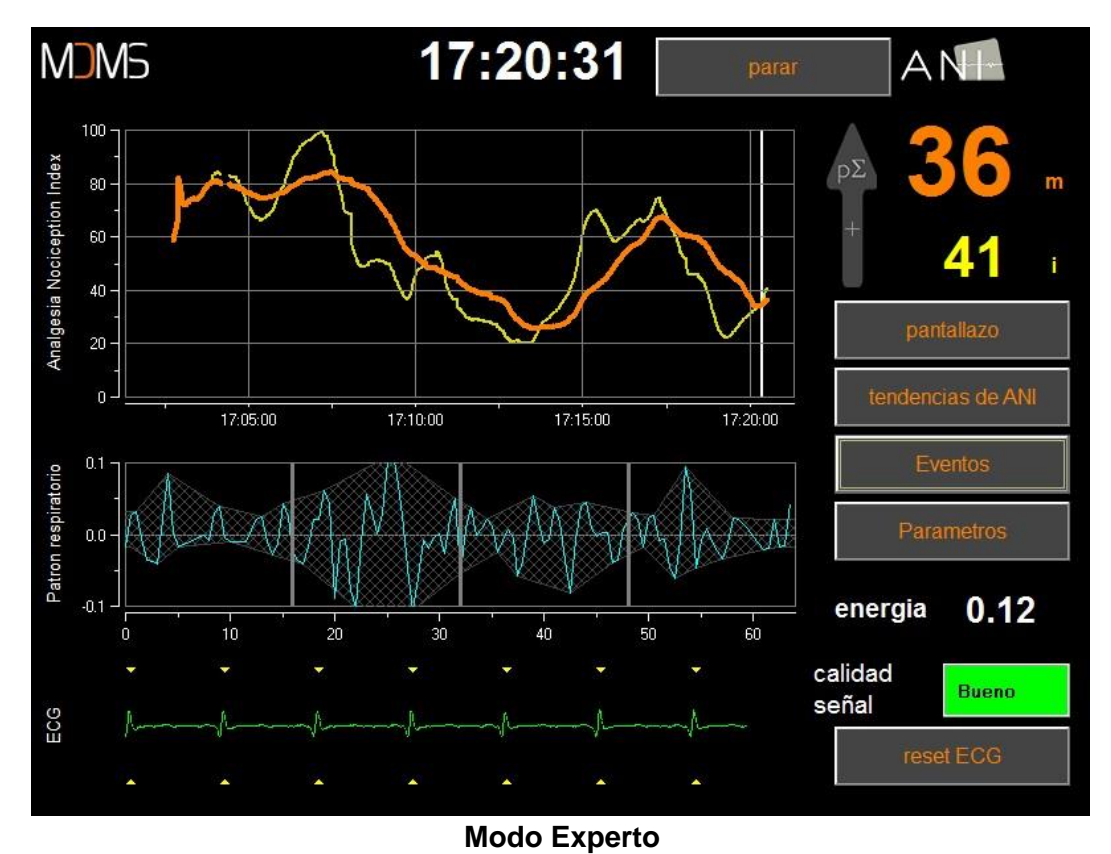

El indicador de *energía* corresponde a la potencia espectral total del sistema nervioso autónomo. Cuando el valor del índice de energía varía fuera del rango [0.05 - 2.5],esto quiere decir que el ANI calulao en ese específico momento esta influenciado probablemente por otras condiciones diferentes al tono parasimpático. En ese caso, el cálculo de ANI se interrumpe aun si el ECG continua registrandose. When the value of the Energy index varies out of the range [0.05 - 2.5], it means that the ANI calculated at this specific moment is probably influenced by other conditions than the patient's  $p\Sigma$  tone. In that case, ANI calculation is interrupted even if the ECG is still being acquired. El índice de energía es una función matemática aplicada a la serie R-R y no guarda relación con la energía del paciente;

sino que se utiliza en el cálculo del ANI, sin relación directa con el tono P $\Sigma$  del paciente.

Para activar el modo "Experto", dentro de la sección Parámetros, es necesario pulsar el botón **"Experto"** y en seguida el botón **"X"** para volver a la pantalla principal. Para volver al modo "Clásico", hacer lo mismo pulsando esta vez sobre el botón **"Clásico"**.

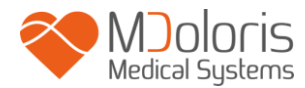

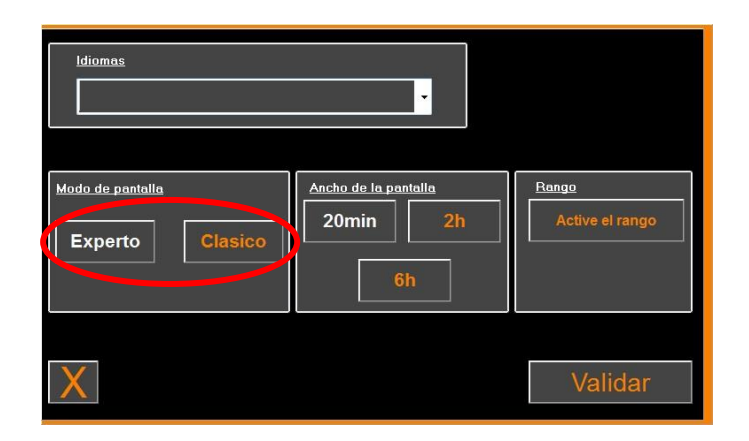

## <span id="page-26-1"></span><span id="page-26-0"></span>**7 Finalización de la monitorización ANI**

## **7.1 Terminación del caso**

Pulsar el botón **"Parar"** ubicado en lo alto de la pantalla, durante la monitorización permite terminar la sesión y acceder al menú principal.

Se pide confirmacion antes de terminar la monitorización ("¿Realmente quiere eliminar este registro?").

**A tener en cuenta:** *si usted responde "Sí", no habrá posibilidad de volver sobre el paciente actual.*

*Si usted responde "Sí", se mostrará la ventana del menú principal:*

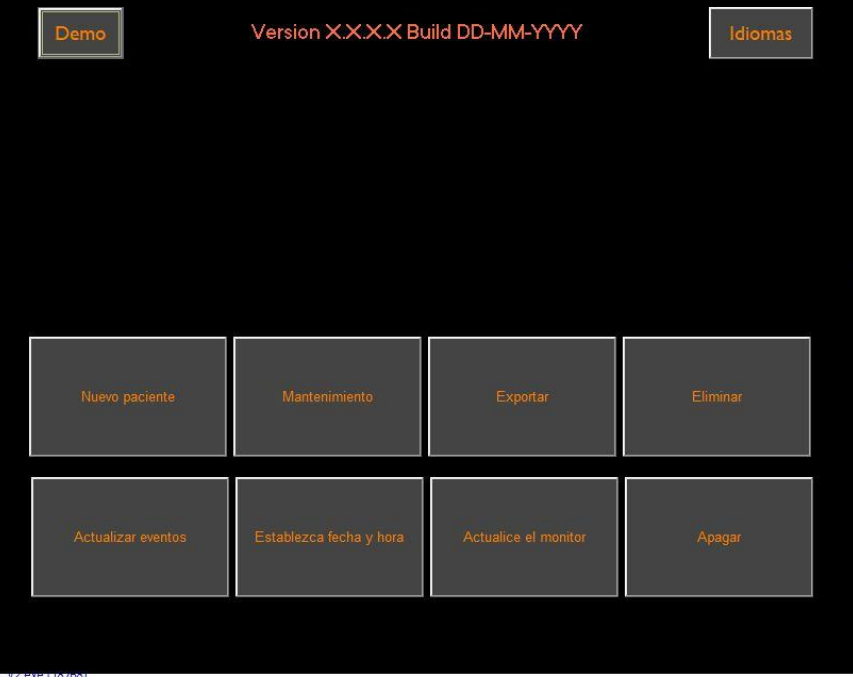

## **7.2 Demo**

<span id="page-27-1"></span><span id="page-27-0"></span>Seleccionando **[Demo]** muestra un vídeo del funcionamiento de ANI Monitor V2.

### **7.3 Nuevo Paciente**

Pulsar sobre **"Nuevo paciente"** inicia el monitoreo y comienza una nueva sesión de monitorización de paciente, así como un nuevo conjunto de archivos de datos exportables.

#### <span id="page-27-2"></span>**7.4 Mantenimiento**

Seleccionando **[Mantenimiento]** abre una ventana con un campo de entrada. El acceso esta protegido por un código que se puede enviar si se le requiere a Mdoloris Medical Systems.

### **7.5 Suprimir información del paciente**

<span id="page-27-3"></span>Pulsar el botón **"Eliminar"** borra el conjunto de datos precedentemente guardados. Se pide confirmación previa a la eliminación de los datos (¿Quiere realmente suprimir todos los registros?).

Cuando se borran los datos, se mostrara una ventana para informar que se finaliza la accion correctamente. Pulse el botón **"OK"** para volver al menú principal.

#### **7.6 Captura de pantalla**

<span id="page-27-4"></span>Cuando el usuario pulsa sobre **"Captura de Pantalla",** la información mostrada en la pantalla se graba en un formato de imagen en la memoria interna del monitor. Para no saturar la memoria, aparecerá un mensaje informando de que la captura de pantalla se guardó con éxito. Presione el botón **[OK]**.

Para recuperar estas imágenes, es necesario insertar un dispositivo de almacenamiento USB en el puerto USB denominado como **"Exportación de Datos"**. En seguida seleccionar **"Parar"** en la parte superior de la pantalla. En la nueva ventana que se muestra, elegir **"Exportar"**. Las imagenes se grabarán en un archivo. El nombre del archivo responde a la lógica siguiente: Hora- minuto- mes- día- año.

### <span id="page-27-5"></span>**7.7 Exportar los datos**

Al seleccionar **Exportar"**, se abre una ventana nueva con los archivos disponibles en la memoria y los archivos que se van a exportar.

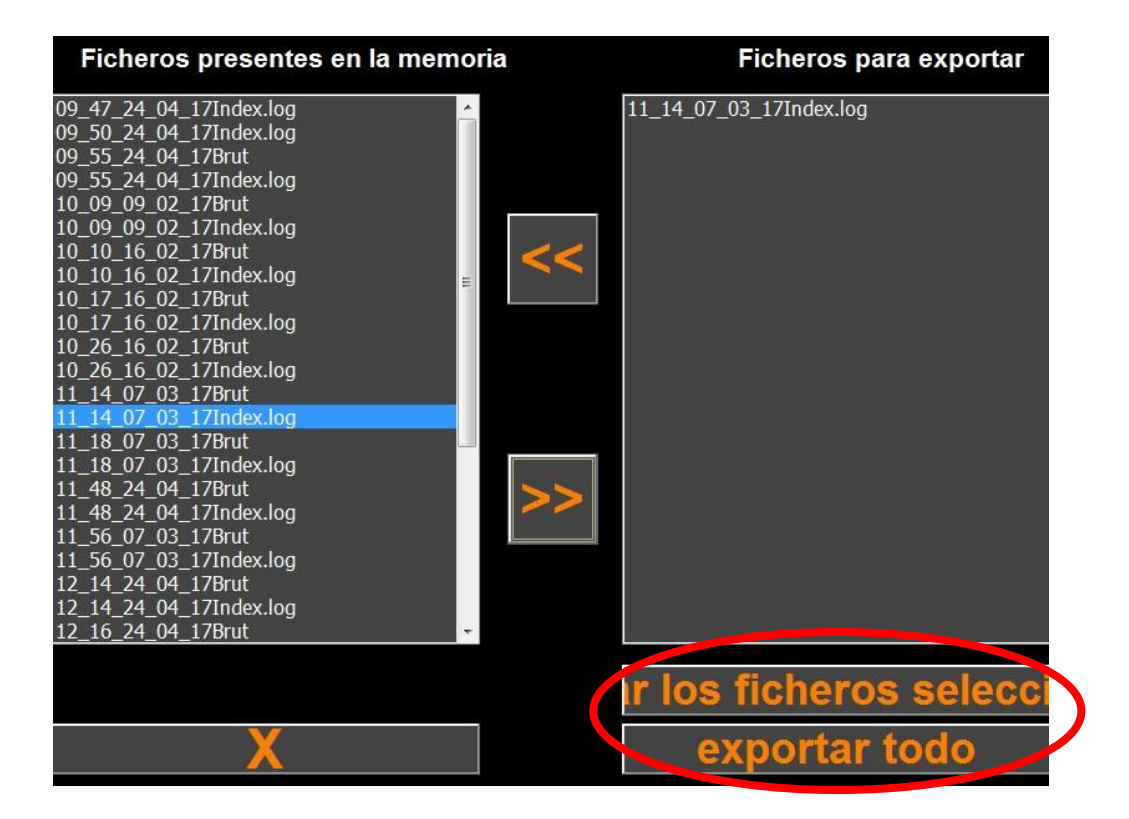

El usuario puede seleccionar los archivos que se van a exportar haciendo clic en **"Exportar los ficheros seleccionados"** o puede exportar todos los archivos seleccionando **"Exportar todos"**.

Si el monitor no detecta el dispositivo USB (ausencia del dispositivo USB o conexión incorrecta de este), se mostrará un mensaje para indicar el problema ("Introducir un dispositivo USB"). Una vez que el dispositivo USB está correctamente instalado, pulse **"OK"** para comenzar a exportar los datos.

Cuando la exportación de los datos finaliza correctamente, aparece una ventana de confirmación ("Exportado efectuado con éxito"). Pulsar **"OK"** para volver al menú principal.

**A tener en cuenta:** Los datos se registran automáticamente en un archivo que indica la fecha y la hora de inicio de la monitorización. Los datos se transmiten al formato "texto" permitiendo una fácil recuperación. El nombre de cada archivo responde a la lógica siguiente: Hora- minuto- mes- día y año.

Ejemplo:

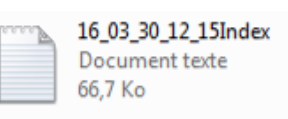

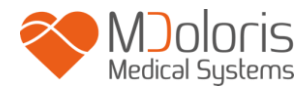

Una vez abierto el archivo, aparecen datos en el siguiente formato:

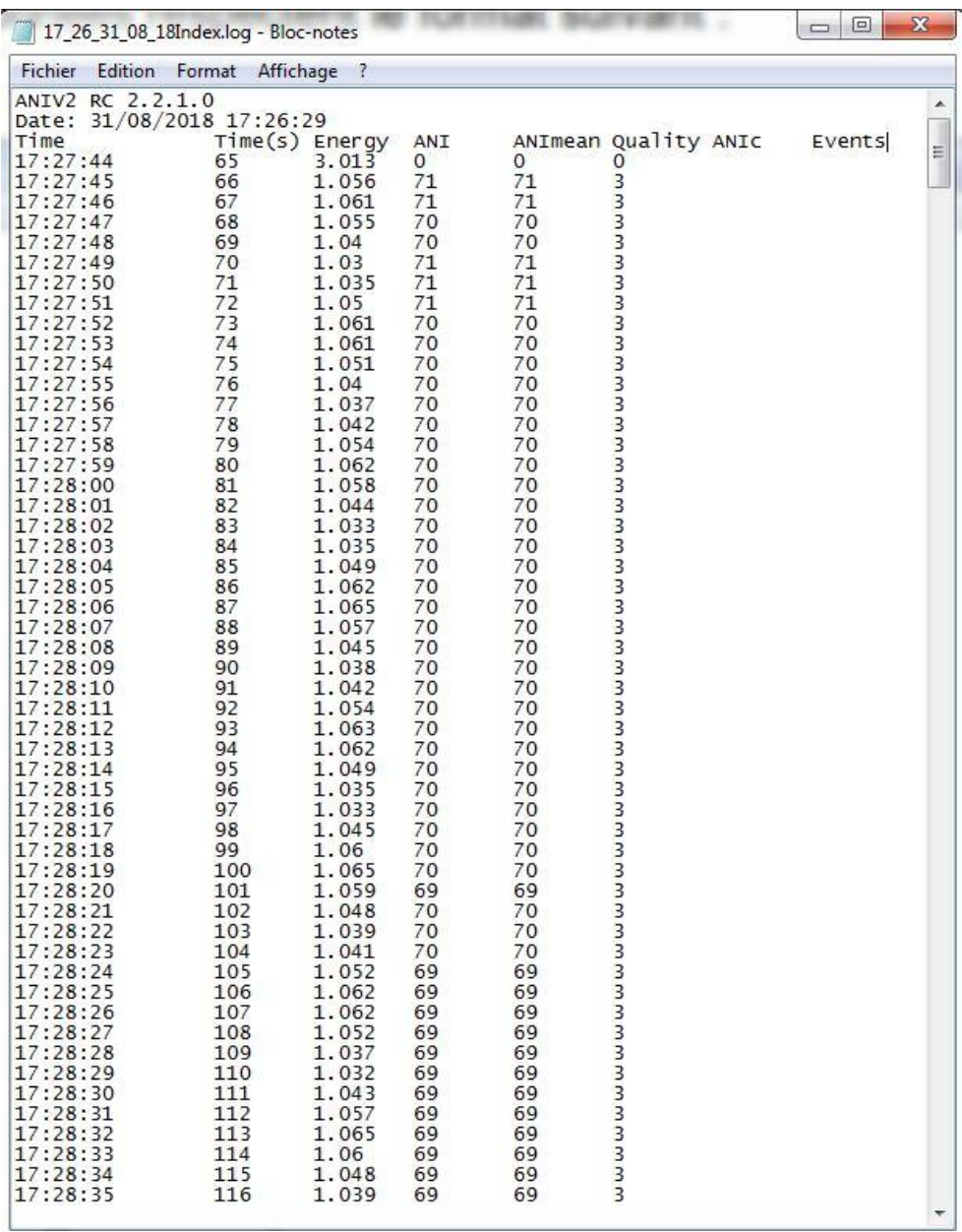

**Modo Experto**

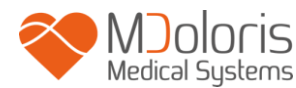

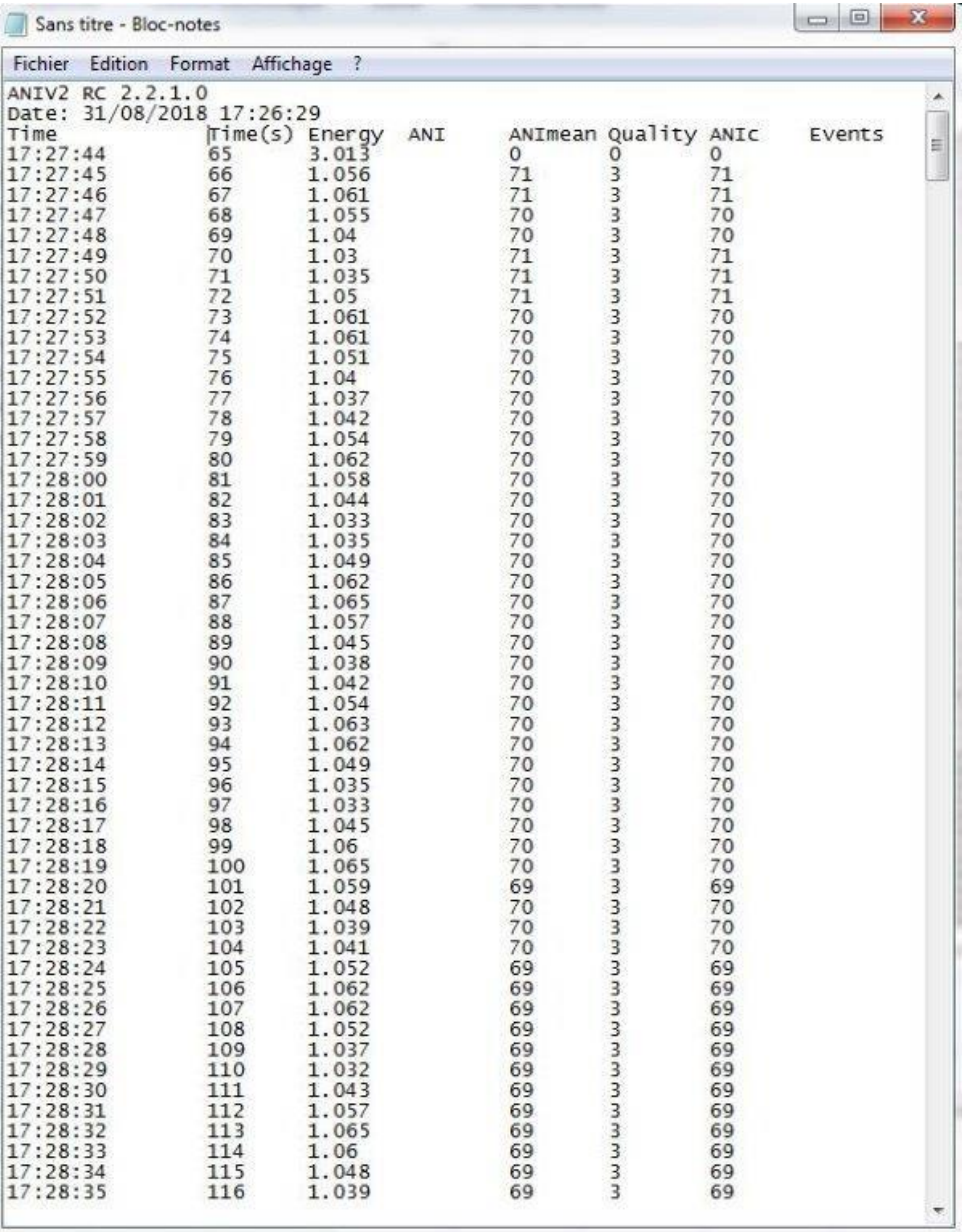

#### **Modo Clásico**

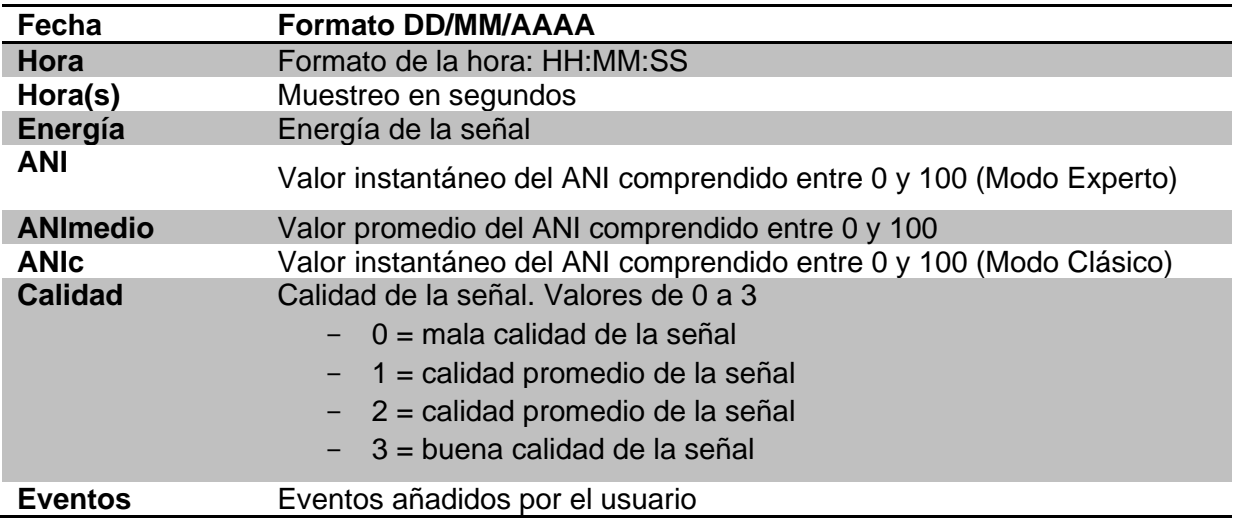

Pueden recuperarse los datos en tiempo real del monitor conectando un ordenador al puerto de exportación "en tiempo real" situado en el lateral derecho del monitor. La secuencia de caracteres se puede mostrar mediante una aplicación de software de tipo terminal (para obtener el protocolo disponible en el manual técnico, póngase en contacto con su agente de Mdoloris).

**OBSERVACION**: si por descuido se desconecta un cable durante la recogida de datos, es necesario reconectar los diferentes elementos de la cadena de adquisición lo más rápido posible. La continuidad en la grabación de los datos será considerada por el programa como un segundo registro diferente del primero. Es importante entonces señalar como un evento esta interrupción de la grabación para que esta anomalía se tome en cuenta a la hora de interpretar los datos.

### <span id="page-31-0"></span>**7.8 Actualización de los eventos**

Como se explica más arriba (ver capitulo 6.3), los eventos que correspondan a los diferentes momentos clínicos están predefinidos en el sistema. El usuario puede hacer que aparezcan estos diferentes eventos en la tendencia de ANI.

Pulsar el botón **"Parar"** situado en la parte superior de la pantalla durante la monitorización, permite terminar la sesión y acceder al menú principal. Se pide confirmacion antes de salir de la monitorización.

**A tener en cuenta:** *si usted responde "SI" no habrá otra posibilidad de volver sobre el actual paciente. Entonces usted accederá al menú principal.*

Para acceder y configurar la lista de eventos, es necesario elegir **"Actualización de eventos"** y la pantalla de eventos aparecerá:

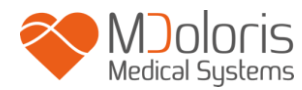

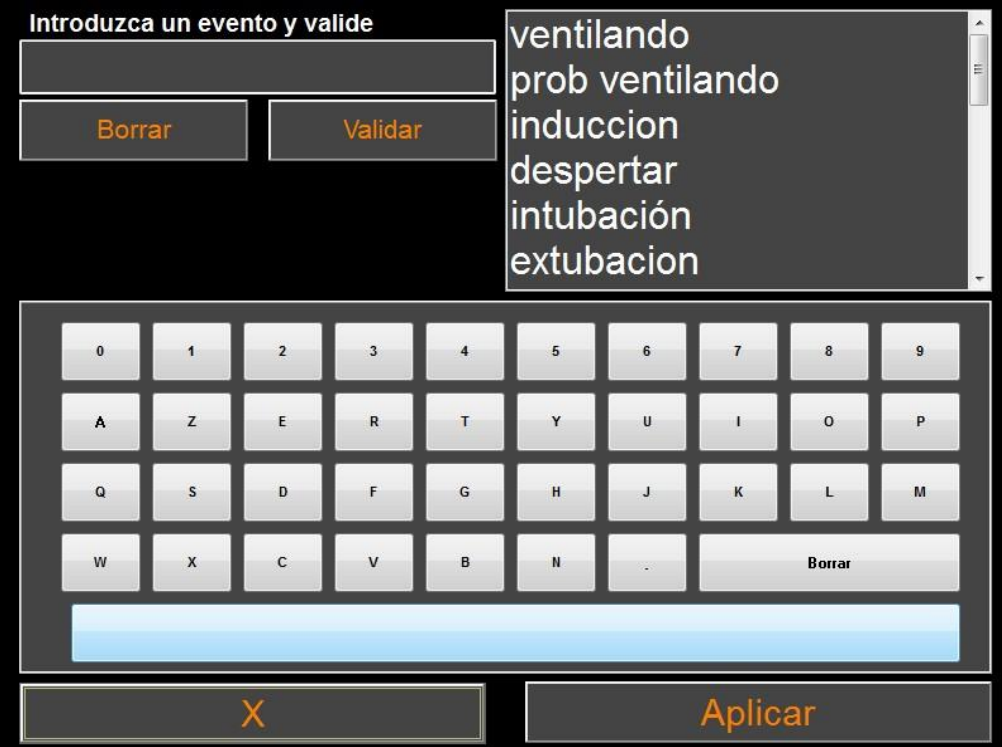

Para agregar nuevos eventos a la lista, es necesario utilizar el teclado táctil marcado en la pantalla y apretando **"Validar"**. El tamaño está limitada a 18 caracteres.

El nuevo evento será añadido en la lista desplegable presentada a la derecha. Para visualizarla es necesario utilizar la barra de desplazamiento. Para eliminar un evento, hay que seleccionarlo en la lista tocando la palabra y luego apretando el botón **"Borrar"**.

Para aprobar los cambios efectuados (agregado o supresión de uno o varios eventos) es necesario confirmar pulsando **"Aplicar"** y luego **"X"** para cerrar la ventana.

### **7.9 Ajuste de hora y fecha**

<span id="page-32-0"></span>Para ajustar la hora y la fecha es necesario seleccionar **"Parar"** para llegar al menú principal. Pulsar "**Establecimiento de hora"**.

Aparece la siguiente ventana:

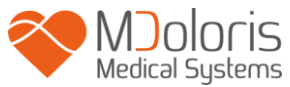

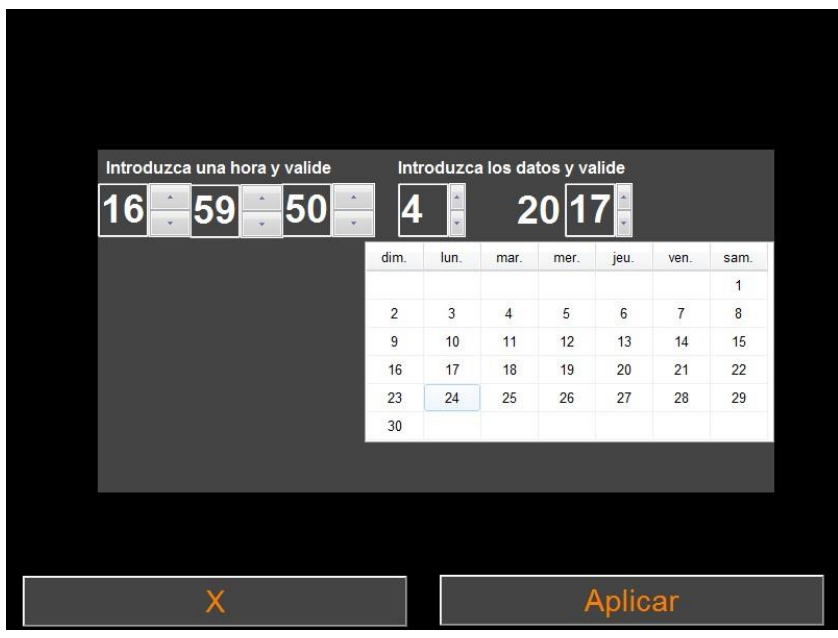

Utilice las flechas para elegir la modificación deseada. Para aplicar los cambios efectuados es necesario confirmar pulsando **"Aplicar"** y luego **"X"** para cerrar la ventana.

## **7.10 Actualización del monitor**

<span id="page-33-0"></span>En el menu principal selecciona **"Actualice el monitor"**. Inserta unamemoria USB con la nueva version de "ANI\_V2.exe" que le dio su representante de Mdoloris Medical Systems. Y seleccione **"Actualice el monitor"**.

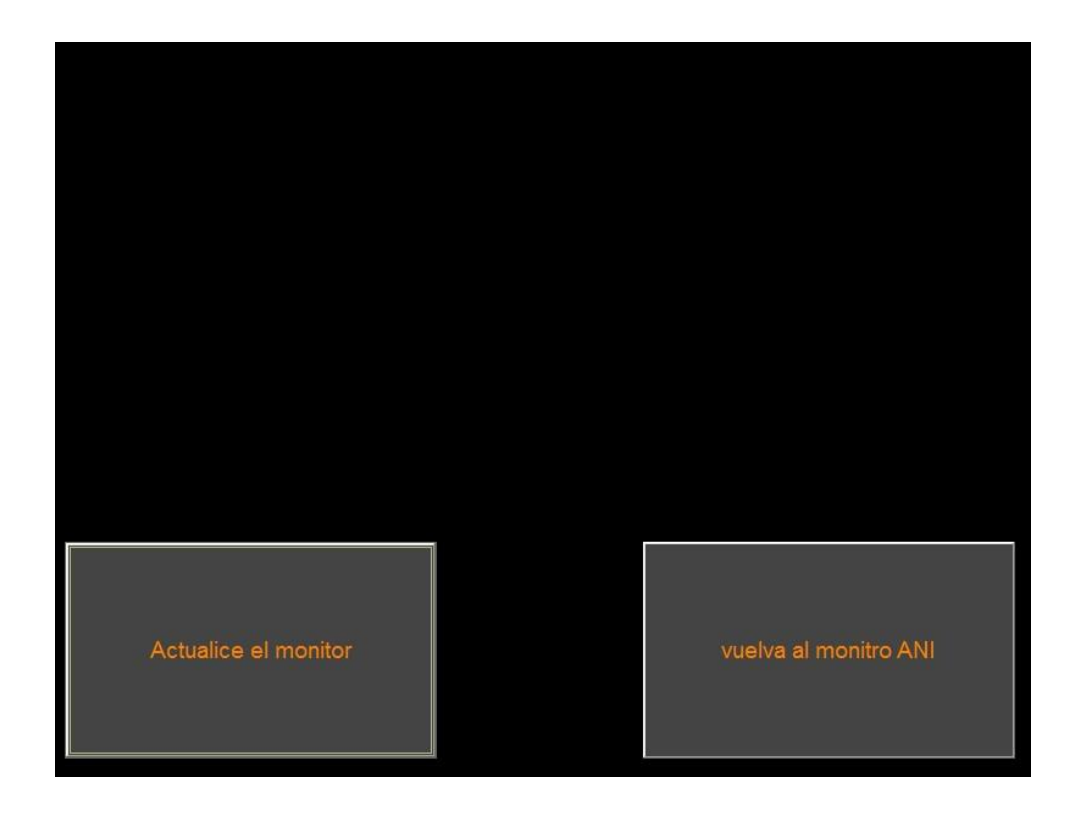

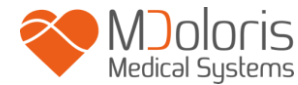

Aparecerá un mensaje que confirme el éxito de la actualización del software. Después de 5 segundos presione **"Volver al monitor ANI"**.

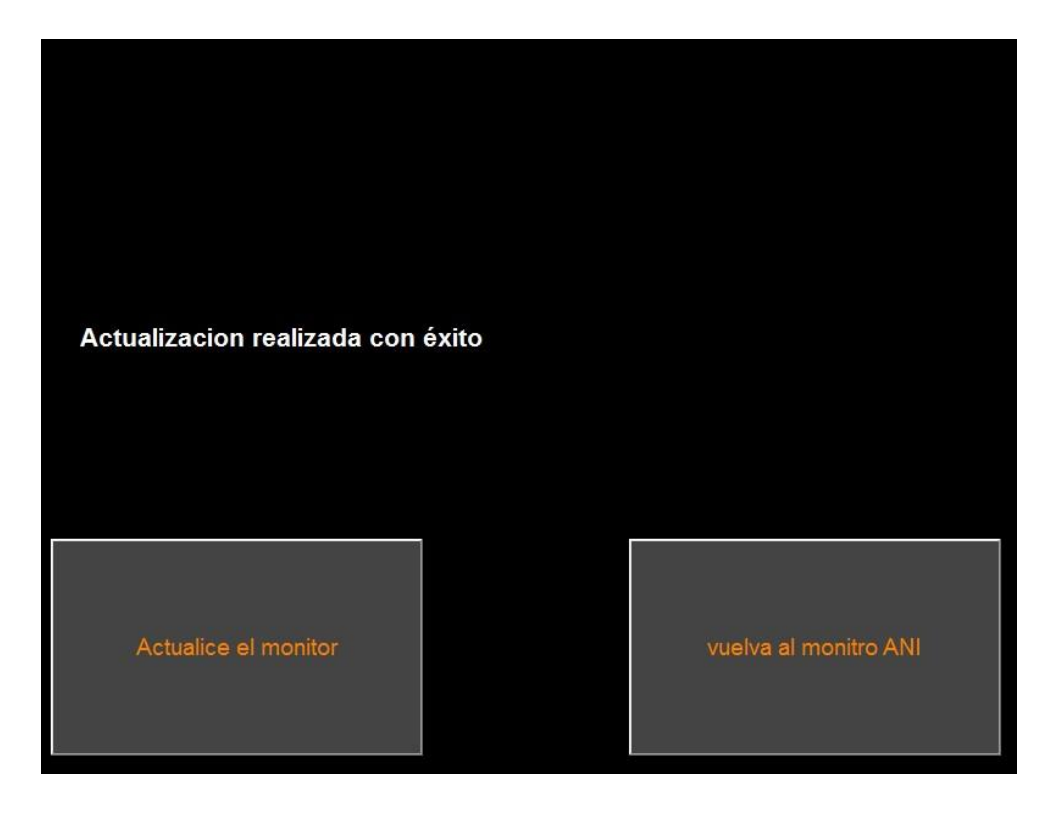

Si no se conectó una memoria USB, aparecerá un mensaje que informe al usuario ("Inserte una memoria USB").

Si el "ANI\_V2.exe" no está presente en la memoria USB aparecerá este mensaje:

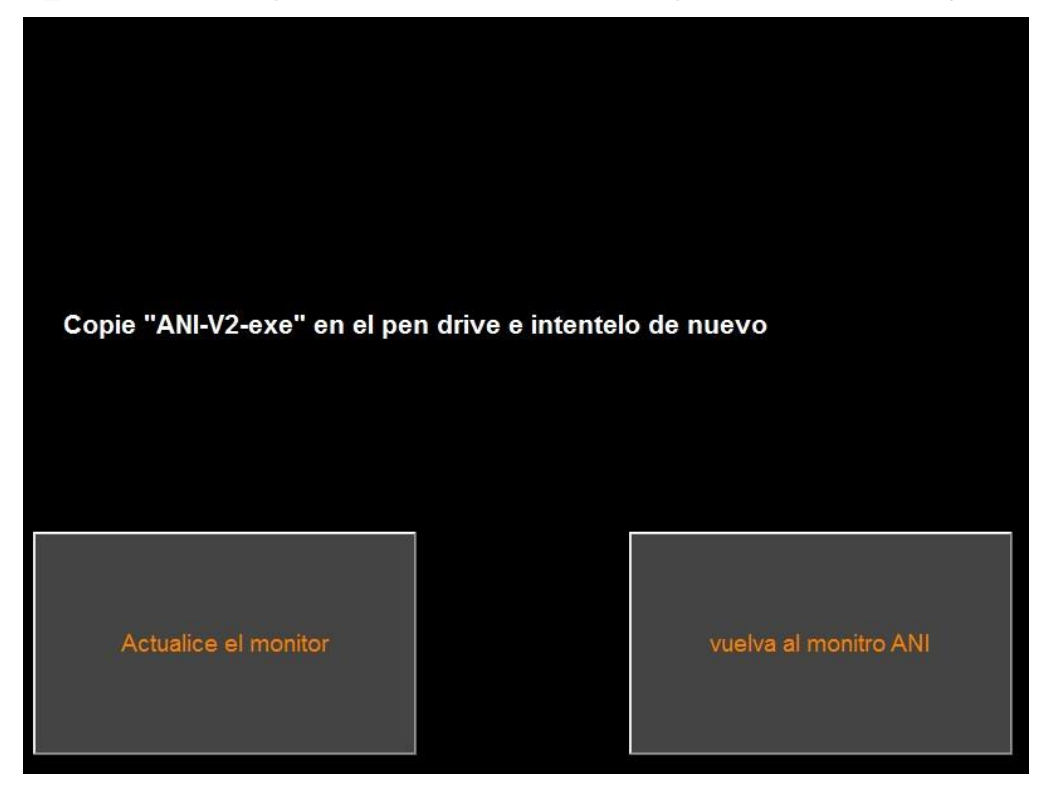

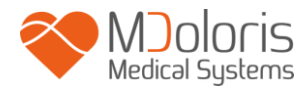

## **7.11 Apagado**

<span id="page-35-0"></span>Pulsando el botón "**O Apagar**" sale de la aplicación y apaga el monitor.

**OBSERVACION:** No se puede apagar el monitor con el botón de encendido delantero.

## <span id="page-35-1"></span>**8 Reparación**

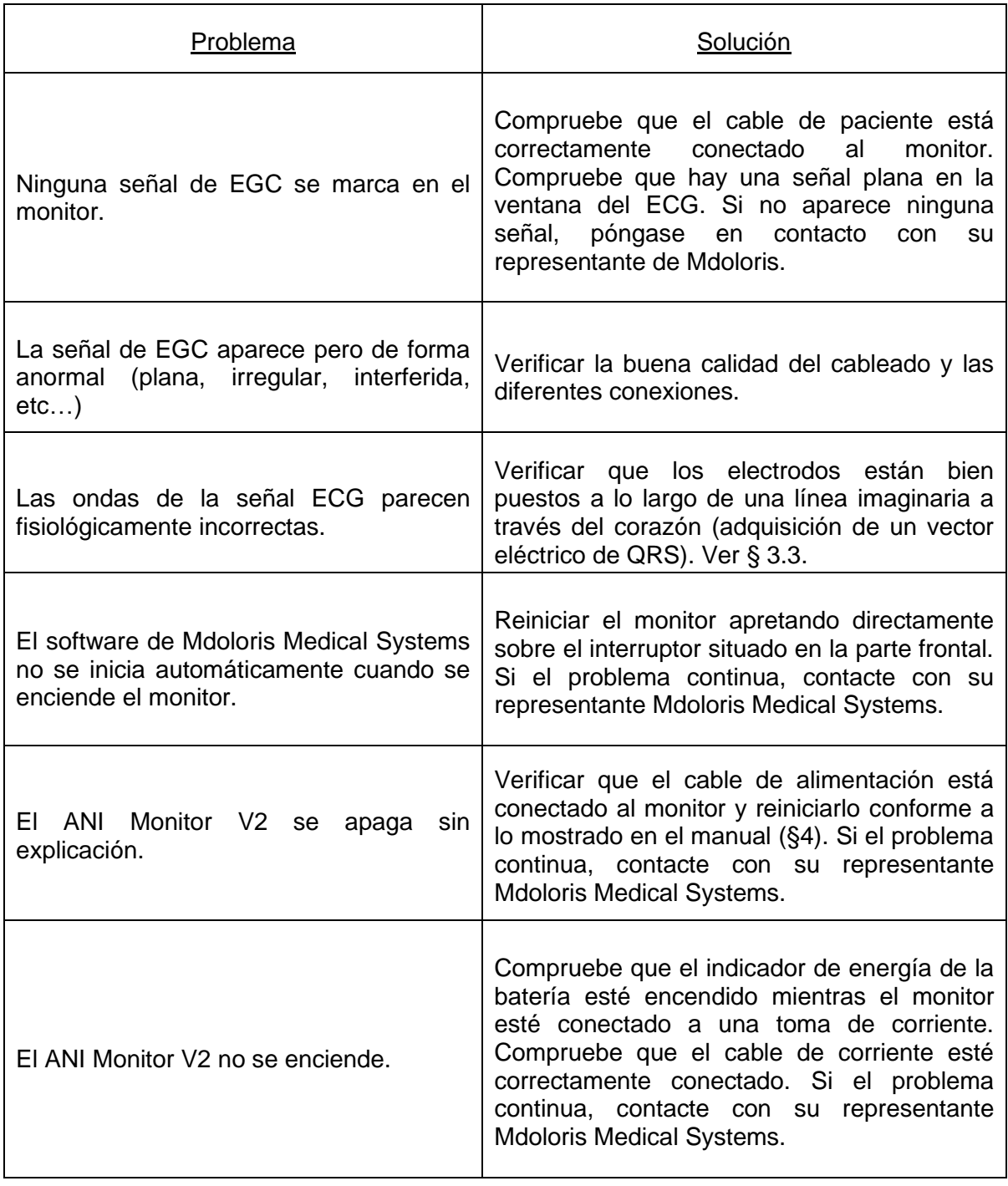

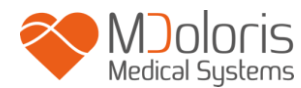

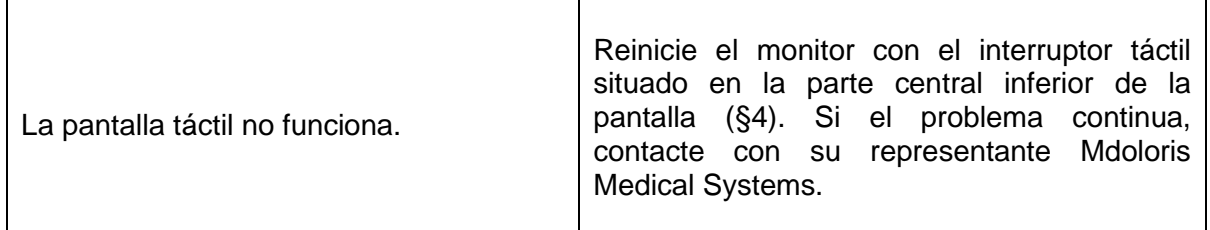

## <span id="page-36-0"></span>**9 Desechar el monitor (reciclaje)**

El reciclaje del equipo eléctrico ayuda a conservar los recursos naturales y evita el riesgo de contaminación. A este respecto, Mdoloris Medical Systems cumple sus obligaciones en cuanto al final de la vida útil del ANI Monitor V2 que comercializa, mediante la financiación del sistema de reciclaje DEEE Pro, que lo recoge y recicla gratuitamente (póngase en contacto con su agente de Mdoloris para obtener más información).

**ADVERTENCIA:** *para evitar todo tipo de contaminación o infección del personal, del ambiente o de los equipamientos, asegúrese de haber desinfectado correctamente y descontaminado antes de desechar respetando la reglamentación vigente de desechos de equipos que contienen piezas eléctricas y electrónicas en su país.*

El monitor se puede desarmar:

- Sin piezas metálicas conectadas permanentemente en el interior de la carcasa del monitor
- Todas las piezas metálicas cumplen con la norma RoHS2.

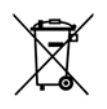

No tire los equipos eléctricos y electrónicos en el vertedero municipal sin haber reciclado, ni menos en la basura domestica normal. Sepárelo por partes para que puedan ser reutilizados, tratados, reciclados o recuperados correctamente con toda seguridad.

## <span id="page-37-0"></span>**10 Entorno**

## <span id="page-37-1"></span>**10.1 Condiciones de envío y almacenamiento**

El ANI Monitor V2 y sus accesorios pueden ser almacenados o enviados respetando los valores limites de las siguientes condiciones ambientales. Estas condiciones se aplican a situaciones de almacenamiento y de envío en cualquier lugar:

Temperatura: -20 °C a +60 °C

Proteja el monitor de variaciones bruscas de temperatura que puedan ocasionar condensación en el interior del aparato. Para minimizar los riesgos de condensación evite desplazar el equipo entre lugares calefaccionadosa lugares de almacenamiento exteriores. Una vez en el interior, deje que el monitor se estabilice a temperatura ambiente en su embalaje de envío cerrado. Después de lo cual usted podrá desembalarlo y ponerlo en servicio. Antes de enchufarlo, limpie toda condensación visible y deje que el sistema alcance su equilibrio con la temperatura del lugar.

### <span id="page-37-2"></span>**10.2 Ambiente durante el funcionamiento**

El ANI Monitor V2 no esta hecho para funcionar en lugares que contengan gases o vapores inflamables.

**ADVERTENCIA**: *Riesgo de explosión. No utilizar el ANI Monitor V2 en un ambiente inflamable o en un lugar donde se puedan acumular productos anestésicos inflamables.*

El monitor está hecho para funcionar correctamente a una temperatura ambiente comprendida entre los 5°C y 40 °C y fue probado para funcionar hasta los 2000m de altura. Las condiciones que sobrepasen estos límites podrían modificar la fiabilidad.

El monitor funciona satisfactoriamente a nivel del mar o sobre éste y no se afecta por los extremos o por modificaciones de altitud de hasta 2000m.

## <span id="page-37-3"></span>**10.3 Alimentación eléctrica y toma de tierra**

El ANI Monitor V2 necesita una fuente de energía de 100 a 240V, comprendida entre 50Hz y 60Hz.

**ADVERTANCIA**: *PARA ASEGURAR UNA EFICAZ CONEXIÓN A TIERRA, EL ENCHUFE DEBE SER DE TRES CABLES, GRADO HOSPITALARIO. NUNCA ADAPTE EL ENCHUFE DE TRES CABLES DEL MONITOR PARA ADAPTAR UN CONECTOR DE DOS ENTRADAS. EL ENCHUFE HEMBRA DE LA PARED DEBE TENER TRES ENTRADAS. SI ÉSTE TIENE SOLO DOS ENTRADAS TIENE QUE REEMPLAZARLO POR UNO DE TRES ENTRADAS ANTES DE CONECTAR Y HACER FUNCIONAR EL MONITOR.*

## <span id="page-38-1"></span><span id="page-38-0"></span>**11 Limpieza y desinfección**

## **11.1 Limpieza**

**ADVERTENCIA:** *TOMAR LAS MEDIDAS DE PRECAUCION USUALES PARA EVITAR TODO TIPO DE CONTACTO CON LA SANGRE O DE MATERIALES QUE PUEDAN PROVOCAR INFECCIONES. UBICAR TODO MATERIAL CONTAMINADO EN CONTENEDORES DE DESECHOS QUE CUMPLAN CON LAS NORMAS.*

**Limpieza el monitor, suministro de corriente y cable de usuario final:** eliminar toda mancha de sangre o soluto sobre el monitor, **suministro de corriente y cable de usuario final**. La sangre seca es muy difícil de quitar. Utilice las toallitas del fabricante denominadas "linget' Anios" o toallitas con base de etanol.

Después de limpiar, secarlo completamente. La humedad residual en el conector podría alterar el funcionamiento del monitor.

No utilice detergentes abrasivos, para evitar arañar la pantalla.

**ADVERTENCIA:** *NO MEZCLE LA SOLUCIONES DESINFECTANTES, PUESTO QUE ESTO PODRÍA PROVOCAR LA PRODUCCION DE GASES TOXICOS.* 

**Precauciones:** Evite el contacto de líquidos en los lugares de conexión, esto podría impedir el correcto funcionamiento de estos últimos.

## <span id="page-38-2"></span>**11.2 Mantenimiento**

El ANI Monitor V2 está hecho de tal manera que no necesita ningún ajuste o calibración. La corriente de fuga es un indicador esencial de los riesgos de electrocución para el personal expuesto al contacto con la fase exterior del aparato. Se realizaron pruebas de seguridad eléctrica en nuestro monitor con el objetivo de asegurar que la corriente de fuga satisfaga las normas de seguridad CEI 60601-1.

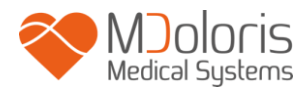

Se recomienda realizar un mantenimiento preventivo una vez al año: comprobación del cable, integridad de las etiquetas, comprobación del sistema y comprobación de fugas de corriente según la norma 62353 (para obtener más información, consulte el manual técnico disponible en Mdoloris). Sin embargo, la verificación de la corriente de fuga debe ser controlada sistemáticamente después de cualquier proyección de sangre o de soluto, o después de una fuerte sobrecarga a nivel de instalación eléctrica.

Solo los ingenieros y técnicos cualificados de Mdoloris Medical Systems o personal capacitado tienen autorización para efectuar reparaciones u operaciones de mantenimiento. Solo personal formado por Mdoloris Medical Systems puede efectuar de forma segura las operaciones de mantenimiento (como la actualización del software o la recuperación del sistema). Sin embargo, los siguientes elementos pueden ser reemplazados o sustituidos por personal sin formación en mantenimiento técnico (atendiendo a las instrucciones del fabricante):

- Cable de usuario final;
- Cable de corriente;
- Suministro de corriente ca-cc;
- Soporte de sujeción.

## <span id="page-39-0"></span>**12 Especificaciones, garantías y contrato de licencia del software**

#### **12.1 Especificaciones**

<span id="page-39-1"></span>Alimentación eléctrica: 100/ 240 Volts Potencia máxima: 40 W Corriente: 3.4 A Frecuencia: 50/60 Hz Seguridad Eléctrica: Clase II Peso del monitor solo (sin ningún accesorio): 2.5 kg Dimensiones del monitor (ancho x altura x profundidad): 25.6 cm x 21.4 cm x 8.1 cm Tamaño de la pantalla: 8.4 pulgadas, resolución 800 x 600 Fuente de alimentación AC-DC: fabricante SL POWER, referencia ME40A1203F01 Ciclo de vida de la unidad de suministro eléctrico: mínimo: 1 000 000 h Puerto serial/USB: aislamiento eléctrico de 5 kV de cc

La eficacia y seguridad de los productos se garantiza durante la vida útil de los productos (5 años de la fecha de fabricación.

## **Anexo IX (Directiva 93/42/CEE, consolidada por la 2007/47/CE): Clase IIa CISPR 11: Equipo Clase A**

#### **Tipo de protección contra una descarga eléctrica del sistema:**

**Clase II** : equipo eléctrico en el que la protección contra electrocución no se basa únicamente en el AISLAMIENTO BÁSICO, pero que incluye medidas de seguridad adicionales como el AISLAMIENTO DOBLE o AISLAMIENTO REFORZADO. Esta protección se realiza sin la protección de toma a tierra y no depende de las condiciones de instalación.

#### **Protección contra la proyección de liquidos:**

Asegúrese siempre de que el ANI Monitor V2 se coloque fuera de toda zona que presente un riesgo de proyección de sangre o líquidos.

#### **Modo de funcionamiento del sistema:**

En continuo: el funcionamiento bajo una carga normal durante una duración normal, que no exceda los límites de temperatura fijados.

# <span id="page-40-0"></span>**M<sub>D</sub>M<sub>5</sub> M<sub>M</sub>**  $18:07:04$ ි

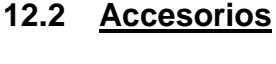

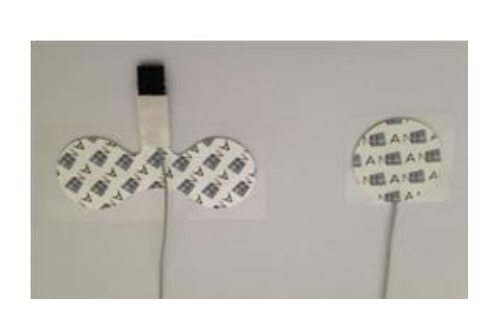

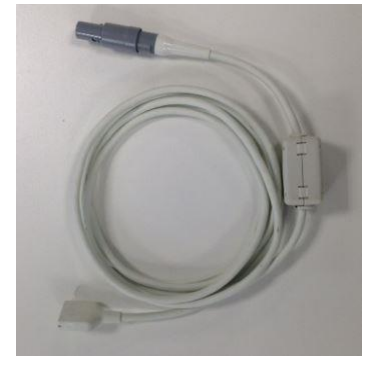

**3** la de la construcción de la construcción de la construcción de la construcción de la construcción de la construcción de la construcción de la construcción de la construcción de la construcción de la construcción de la cons

**2**

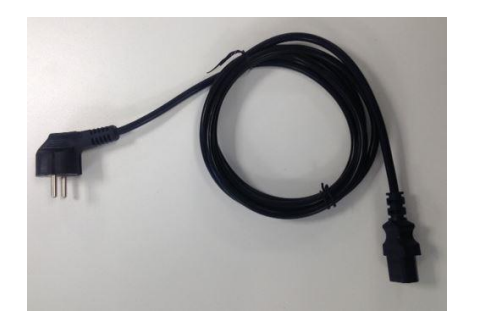

**1**

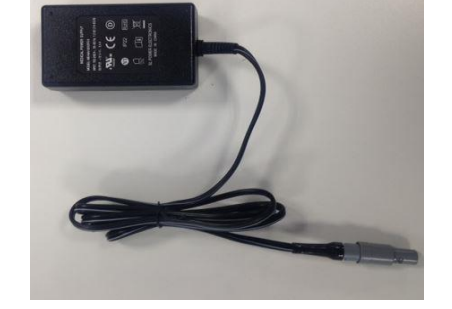

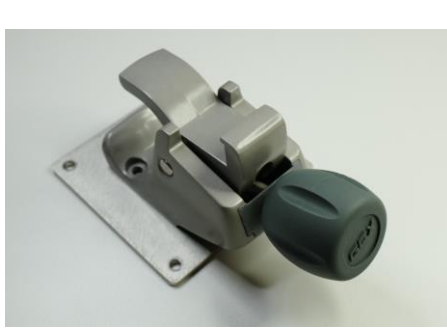

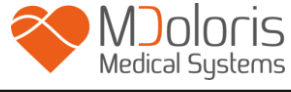

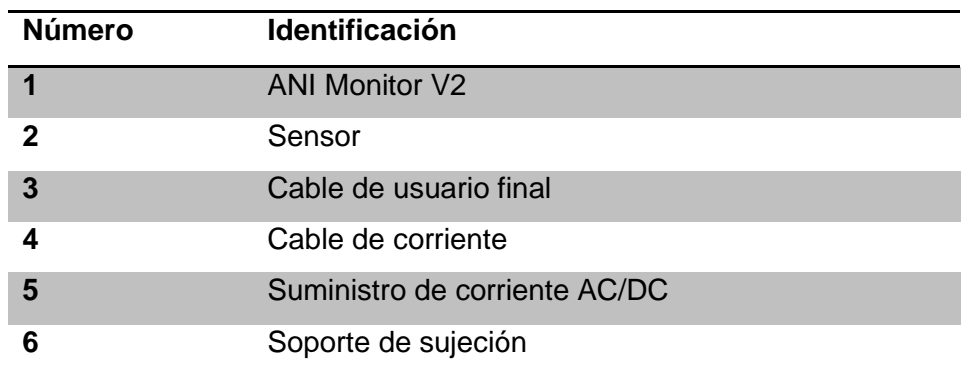

### <span id="page-41-0"></span>**12.3 Garantía**

Mdoloris Medical Systems garantiza al primer comprador que el ANI Monitor V2 y el dispositivo de adquisición ("El producto garantizado") están exentos de fallas de fabricación o de materias primas o en las condiciones normales, apropiadas y aprobadas al uso previo durante un año de duración ("periodo de garantía") a partir de la primera fecha de despacho al comprador. No están cubiertos por esta garantía los insumos y artículos como cables y accesorios. Las obligaciones de Mdoloris Medical Systems en el marco de la presente garantía son de arreglar o de reemplazar todo o parte del producto garantizado que Mdoloris Medical Systems juzgue razonable de cubrir puesto que imperfecciones en piezas y mano de obra, están bajo reserva que el comprador haga valer su garantía durante el periodo de garantía y que el producto sea devuelto a la fabrica con el flete pagado por adelantado. La reparación o sustitución de los productos en el marco de esta garantía no prolongan el tiempo de la garantía

Para solicitar una reparación o una sustitución en el marco de esta garantía, el comprador contactará con Mdoloris Medical Systems directamente. Mdoloris Medical Systems decidirá si es necesario reparar o reemplazar el producto y las piezas cubiertas por la presente garantía y todos los productos o piezas reemplazadas se convertirán en propiedad de Mdoloris Medical Systems. Durante la garantía, Mdoloris Medical Systems podrá, pero no será obligado a actualizar todo o parte del producto garantizado. Si Mdoloris Medical Systems juzga razonable que una reparación o sustitución sea cubierto por la garantía, Mdoloris Medical Systems se hará cargo de los gastos de envío del producto reparado o de sustitución al comprador. Todo otro tipo de gastos de envío serán pagados por el comprador. En el marco de la presente garantía los riesgos de perdida o de daños durante el envío serán cargados a quienes envíen el producto. Los productos devueltos por el comprador en el marco de la presente garantía serán embalados en el embalaje original o en un embalaje

equivalente para proteger el producto. Si el comprador devuelve un producto a Mdoloris Medical Systems en un embalaje inadecuado, todo daño del material que sea constatado a la recepción del producto por parte de Mdoloris Medical Systems (y que no haya sido señalado) será considerado como ocurrido en el envío y será responsabilidad del comprador.

La presente garantía no se extiende a todos o parte de los productos garantizados que hayan sido objeto de una mala utilización, de una negligencia o de un accidente; habiendo sido dañados por causas exteriores al producto, es decir, no se limitan, a averías de corriente o de alimentación defectuosas; habiendo sido utilizadas en contra de las instrucciones de Mdoloris Medical Systems; habiendo sido conectados a accesorios no estándar; sobre los cuales el numero de serie ha sido retirado o se hayan vuelto ilegibles; hayan sido modificados, desarmados, reparados o rearmados por un técnico que no sea parte del personal de Mdoloris Medical Systems, a menos de haber sido solicitado por Mdoloris Medical Systems. Mdoloris Medical Systems no se hará parte de hacer las reparaciones, sustituciones o modificaciones resultantes en todo o parte del uso normal del material. Mdoloris Medical Systems no otorga su garantía: (a) a todo producto que no esta garantizado, (b) a todo producto comprado a un proveedor que no sea Mdoloris Medical Systems o su distribuidor autorizado o (c) a todo producto bajo otro nombre que no sea de marca Mdoloris Medical Systems.

LA PRESENTE GARANTIA ES GARANTIA SOLA Y EXCLUSIVA DE PRODUCTOS MDOLORIS MEDICAL SYSTEMS AUTORIZADA SOLAMENTE AL COMPRADOR Y TENIENDO EXPRESAMENTE LUGAR DE TODA OTRA GARANTIA EXPLICITA O IMPLICITA INCLUYENDO, PERO NO LIMITANDO TODA GARANTIA DE VALOR DE COMERCIALIZACION O DE ADECUACION A UNA UTILIZACION PARTICULAR. LA RESPONSABILIDAD DE MDOLORIS MEDICAL SYSTEMS RESULTADO DE LA VENTA DE PRODUCTOS O DE SU UTILIZACION EN VIRTUD DE LA GARANTIA DE UN CONTRATO, DE UN ACTO ILICITO O DE CUALQUIER OTRA NO EXEDERA LAS SUMAS EFECTIVAMENTE RECIBIDAS POR MDOLORIS MEDICAL SYSTEMS. MDOLORIS MEDICAL SYSTEMS NO SERA RESPONSABLE DE EVENTUALES PERJUICIOS, PERDIDAS O GASTOS DE NATURALEZA OCASIONAL, ESPECIAL O INDIRECTA (INCLUYENDO PERO NO LIMITANDO LAS PERDIDAS DE BENEFICIOS) RESULTANDO DIRECTAMENTE O INDIRECTAMENTE DE LA VENTA, DE LA IMPOSIBILIDAD DE VENDER, DE LA UTILIZACION O DE LA IMPOSIBILIDAD DE UTILIZAR TODO PRODUCTO. EXCEPTO CUANDO SE INDIQUEEN LA PRESENTE GARANTIA, TODOS LOS PRODUCTOS SON ENTREGADOS SIN GARANTIA DE NINGUN TIPO, EXLICITA O IMPLICITA.

#### **12.3 Contrato de la licencia del software**

<span id="page-43-0"></span>El software ("bajo licencia") cargado en el ANI Monitor V2 ("sistema") es entregado bajo licencia de manera gratuita para un uso adecuado al objeto de esta licencia. Mdoloris Medical Systems se reserva todos los derechos que no son otorgados explícitamente. Usted es propietario del sistema pero Mdoloris Medical Systems conserva todos los derechos de propiedad legal del software bajo la licencia propiamente dicha.

- 1. LICENCIA: Se otorgan los derechos no exclusivos de utilización del software bajo licencia, únicamente para ser utilizado sobre el sistema instalado.
- 2. RESTRICCIONES: Usted no esta autorizado a transferir el software bajo ninguna forma posible, a otro computador u a otro sistema sin la autorización de Mdoloris Medical Systems. Usted no esta autorizado a difundir una copia del software o de su documentación a terceros. Usted no esta autorizado a modificar o traducir el software o su documentación sin previo acuerdo escrito por parte de Mdoloris Medical Systems. El software contiene secretos de fabricación y para protegerlo, usted no esta autorizado a decodificarlo, desarmarlo o a reducirlo en una forma comprensible. Si usted transfiere el sistema usted tiene el derecho de transferir el software bajo reserva que el beneficiario acepte estar ligado a los términos y condiciones del presente contrato de licencia. TERMINATION: this License remains effective until terminated. This License will terminate automatically without notice from Mdoloris Medical Systems if you fail to comply with any term or provision of this License. Upon termination of this License, you may not make any further use of the Licensed Software.
- 3. ANULACION: La presente licencia tiene vigor hasta su anulación. Esta licencia será anulada automáticamente por Mdoloris Medical Systems y sin previo aviso en caso de no respetar los términos o clausulas del presente contrato. Una vez anulada la licencia usted no podrá hacer ningún tipo de uso del software.
- 4. GARANTIA LIMITADA: EL SOFTWARE ES ENTREGADO "TAL CUAL" SIN GARANTIA DE NINGUN TIPO, EXPLICITA O IMPLICITA, PORTANDO SOBRE SU VALOR DE COMERCIALIZACION O DE ADECUACION A UNA UTILIZACION PARTICULAR. MDOLORIS MEDICAL SYSTEMS NO GARANTIZA QUE LAS FUNCIONES CONTENIDAS EN EL SOFTWARE SASTISFACERAN SUS EXIGENCIAS NI QUE EL FUNCIONAMIENTO DEL SOFTWARE SERA ININTERRUMPIDO O EXENTO DE ERROR NI QUE TALES ERRORES SOBRE EL SOFTWARE SEAN CORREGIDOS.
- 5. LIMITACION DE REPARACION Y DAÑOS: LA ENTERA RESPONSABILIDAD DE MDOLORIS MEDICAL SYSTEMS CON RESPECTO A USTED POR TODO

PERJUICIO SEA CUAL SEA E INDEPENDIENTEMENTE DE LA FORMA O ACCION, Y DE SUS REPARACIONES EXCLUSIVAS SERAN LIMITADAS A LAS SUMAS PAGADAS POR EL SISTEMA QUE INTEGRA EL SOFTWARE.

- 6. EN NINGUN CASO MDOLORIS MEDICAL SYSTEMS SERA TOMADO COMO RESPONSABLE: (a) DE CUALQUIER PREJUICIO FORTUITO, CONSECUTIVO O INDIRECTO (PERDIDAS DE BENEFICIOS COMERCIALES, CESACION DE LA ACTIVIDAD, PERDIDA DE INFORMACIONES COMERCIALES U OTROS, ETC.) DERIVADO DEL USO O DE LA IMPOSIBILIDAD DE UTILIZAR EL SOFTWARE MISMO SI MDOLORIS MEDICAL SYSTEMS O CUALQUIER REPRESENTATE DE MDOLORIS MEDICAL SYSTEMS HAYA ADVERTIDO LA POSIBILIDAD DE ESTOS PREJUICIOS O (b) DE TODO RECLAMO DE UN TERCERO.
- 7. GENERALIDADES: La aplicación del presente contrato de licencia será interpretado en virtud de la legislación francesa. Si una disposición cualquiera del presente contrato de licencia se encuentra contrario a la ley por un tribunal de otra jurisdicción competente, susodicha disposición será aplicada en la mayor medida posible y las otras disposiciones del presente contrato quedaran en vigencia y plenamente aplicables.

Para toda pregunta concerniente al presente contrato de licencia, contacte con su representante Mdoloris Medical Systems.

EL PRESENTE CONTRATO DE LICENCIA CONSTITUYE UNA DECLARACION DE ACUERDO COMPLETA Y EXCLUSIVA ENTRE USTED Y MDOLORIS MEDICAL SYSTEMS Y ANULA Y REMPLAZA TODA PROPOSICION O ACUERDO PREVIO ORAL O ESCRITO, Y TODA OTRA COMUNICACION EN OBJETO DE ESTE CONTRATO.

**En caso de cualquier incidencia, por favor informe a Mdoloris Medical Systems en service.qualite@mdoloris.com y/o la Autoridad Nacional Competente.** 

**Para cualquier otro problema: contacte con su representante de Mdoloris Medical Systems o con contact@mdoloris.com**